# **[Graphorum – Dr. Aasman](https://allegrograph.com/graphorum-dr-aasman-presenting/) [Presenting](https://allegrograph.com/graphorum-dr-aasman-presenting/)**

**Graph-Driven Event Processing for Intelligent Customer Operations**

Wednesday, October 16, 2019 10:15 AM – 11:15 AM Level: Case Study

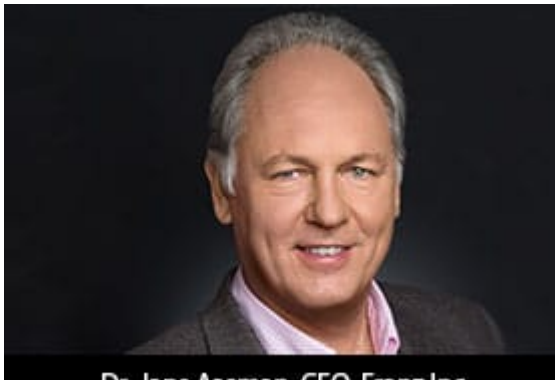

Dr. Jans Aasman, CEO, Franz Inc.

In the typical organization, the contents of the actual chat or voice conversation between agent and customer is a black hole. In the modern Intelligent Customer Operations center, the interactions between agent and customer are a source of rich information that helps agents to improve the quality

of the interaction in real time, creates more sales, and provides far better analytics for management. The Intelligent Customer Operations center is enabled by a taxonomy of the products and services sold, speech recognition to turn conversations into text, a taxonomy-driven entity extractor to take the important concepts out of conversations, and machine learning to classify chats in various ways. All of this is stored in a real-time Knowledge Graph that also knows (and stores) everything about customers and agents and provides the raw data for machine learning to improve the agent/customer interaction.

In this presentation, we describe a real-world Intelligent Customer Organization that uses graph-based technology for taxonomy-driven entity extraction, speech recognition, machine learning, and predictive analytics to improve quality of conversations, increase sales, and improve business

https://graphorum2019.dataversity.net/sessionPop.cfm?confid=13 2&proposalid=11010

# **[Big Data 50 – Companies](https://allegrograph.com/big-data-50-companies-driving-innovation-in-2019/) [Driving Innovation in 2019](https://allegrograph.com/big-data-50-companies-driving-innovation-in-2019/)**

Franz Inc. is proud to announce that it has been named to Database Trends and Application (DBTA) – Big Data 50, Companies Driving Innovation in 2019

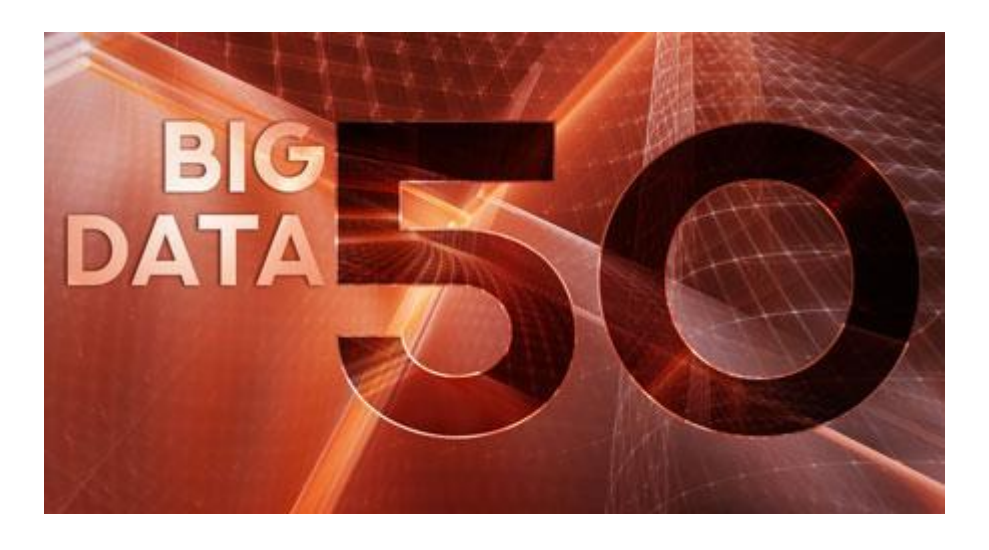

Today, more than ever, businesses rely on data to deliver a competitive edge. The urgency to compete on analytics has spread across industries, fueled

by the need for greater efficiency, agility and innovation," remarked Thomas Hogan, Group Publisher at Database Trends and Applications. "This list seeks to highlight those companies that are really driving innovation and serve as a guide to businesses navigating the rapidly changing big data landscape."

A new generation of tools is making it possible to leverage the wealth of data flowing into organizations from a

previously unimaginable range of data sources. Machine learning, AI, Spark, and object storage are just some of the next-generation approaches gaining traction, according to recent surveys conducted by Unisphere Research, a division of Information Today, Inc.

But, it is also increasingly clear that there is no single way to approach data-driven innovation today. Open source-based technologies have gained strong adoption in organizations alongside proprietary offerings, data lakes are increasingly being implemented but data warehouses continue in widespread use, and hybrid deployments spanning cloud and on-premise are commonly accepted.

Organizations are seeking to use data-driven innovation for better reporting and analytics, real-time decision making, enhanced customer experience and personalization, and reduced costs. But with data coming in from more places than ever, being stored in more systems, and accessed by more users for a wider array of use cases, there is greater recognition that security and governance must be addressed intelligently.

Evaluating new and disruptive technologies, and then identifying how and where they can be useful, can be challenging.

To contribute to the discussion each year, Big Data Quarterly presents the "Big Data 50," a list of forward-thinking companies that are working to expand what's possible in terms of capturing, storing, protecting, and deriving value from data.

"We are honored to receive this acknowledgement for our efforts in delivering Enterprise Knowledge Graph Solutions," said Dr. Jans Aasman, CEO, Franz Inc. "In the past year, we have seen demand for Enterprise Knowledge Graphs take off across industries along with recognition from top technology analyst firms that Knowledge Graphs provide the critical

foundation for artificial intelligence applications and predictive analytics. Our AllegroGraph Knowledge Graph Platform Solution offers a unique comprehensive approach for helping companies accelerate the creation of Enterprise Knowledge Graphs that deliver new value to their organization."

# **[Harnessing the Internet of](https://allegrograph.com/harnessing-the-internet-of-things-with-json-ld/) [Things with JSON-LD](https://allegrograph.com/harnessing-the-internet-of-things-with-json-ld/)**

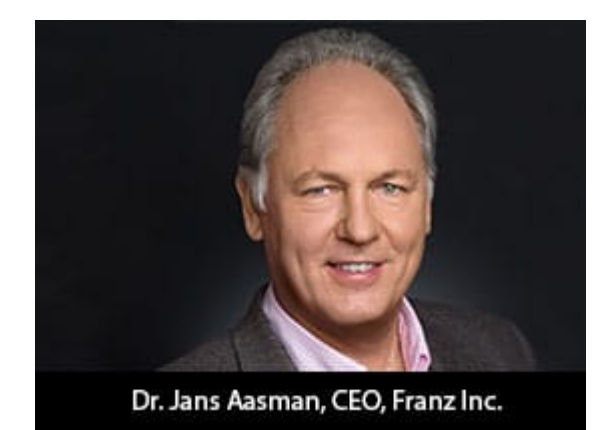

**Franz's CEO, Jans Aasman's recent IoT Evolution Article:**

Conceptually, the promise of the Internet of Things is almost halcyon. Its billions of sensors are all connected, continuously transmitting data to support tailored, costsaving measures maximizing revenues in applications as diverse as smart cities, smart price tags, and predictive maintenance in the Industrial Internet.

Practically, the data management necessities of capitalizing on this promise by the outset of the next decade are daunting. The vast majority of these datasets are unstructured or semistructured. The data modeling challenges of rectifying their schema for integration are considerable. The low latency action required to benefit from their data implies machine intelligence largely elusive to today's organizations.

**…….**

The self-describing, linked data approach upon which JSON-LD is founded excels at the low latent action resulting from machine to machine communication in the IoT. The nucleus of the linked data methodology—semantic statements and their unique Uniform Resource Identifiers (URIs)—are read and understood by machines. This characteristic aids many of the IoT use cases requiring machine intelligence; by transmitting IoT data via the JSON-LD format organizations can maximize this boon. Smart cities provide particularly compelling examples of the machine intelligence fortified by this expression of semantic technology.

**Read the [full article at IoT Evolution](https://www.iotevolutionworld.com/iot/articles/443068-harnessing-internet-things-with-json-ld.htm)**

# **[AllegroGraph Replication on](https://allegrograph.com/allegrograph-replication-on-amazons-aws-using-terraform/) [Amazon's AWS using Terraform](https://allegrograph.com/allegrograph-replication-on-amazons-aws-using-terraform/)**

# **Introduction**

In this document we describe how to setup an [AllegroGraph](https://franz.com/agraph/support/documentation/current/multi-master.html) [replication cluster](https://franz.com/agraph/support/documentation/current/multi-master.html) on AWS using the [terraform](https://www.terraform.io/) program. The cluster will have one controlling instance and a set of instances controlled by an [Auto Scaling Group](https://docs.aws.amazon.com/autoscaling/) and reached via a [Load Balancer](https://docs.aws.amazon.com/elasticloadbalancing/).

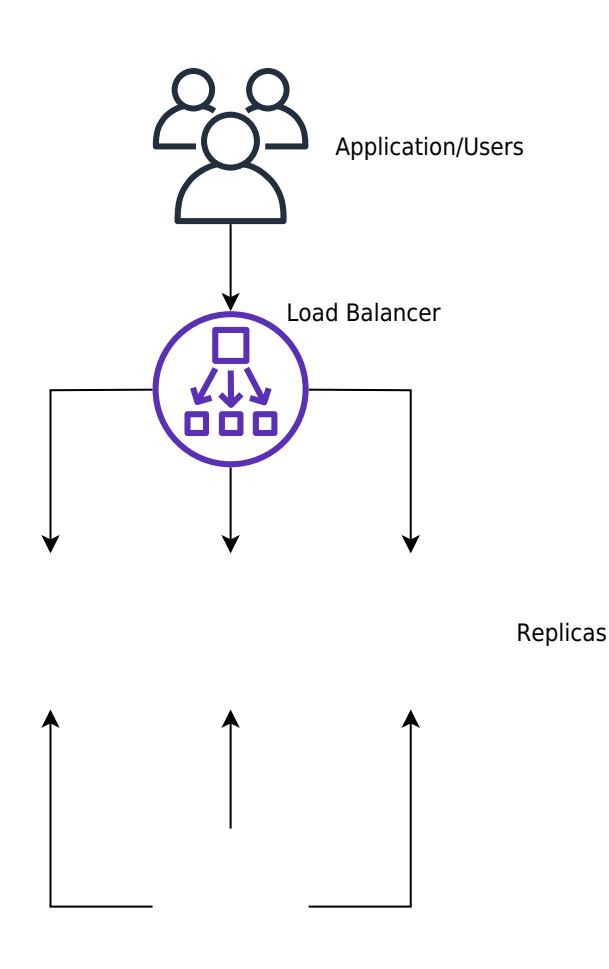

[Controlling instance](https://github.com/franzinc/agraph-examples/blob/master/clustering/terraform-elb/agraph_mmr_elb.svg)

Creating such a system on AWS takes a long time if done manually through their web interface. We have another document that takes you through the steps. Describing the system in terraform first takes a little time but once that's done the cluster can be started in less than five minutes.

## **Steps**

- 1. Obtain an AMI with AllegroGraph and aws-repl (our support code for aws) installed.
- 2. Edit the terraform file we supply to suit your needs
- 3. Run terraform to build the cluster

# **Obtain an AMI with AllegroGraph and aws-repl**

An AMI is an image of a virtual machine. You create an AMI by launching an ec2 instance using an AMI, altering the root disk of that instance and then telling AWS to create an AMI based on your instance. You can repeat this process until you create the AMI you need.

We have a prebuild AMI with all the code installed. It uses AllegroGraph 6.5.0 and doesn't contain a license code so it's limited to 5 million triples. You can use this AMI to test the load balancer or you can use this image as the starting off point for building your own image.

Alternatively you start from a fresh AMI and install everything yourself as described next.

We will create an AMI to run AllegroGraph with Replication with the following features

- 1. When an EC2 instance running this AMI is started it starts AllegroGraph and joins the cluster of nodes serving a particular repository.
- 2. When the the EC2 instance is terminated the instance sends a message to the controlling instance to ensure that the terminating instance is removed from the cluster
- 3. If the EC2 instance is started at a particular IP address it creates the cluster and acts as the controlling instance of the cluster

This is a very simple setup but will serve many applications. For more complex needs you'll need to write your own tools. Contact [support@franz.com](mailto:support@franz.com) to discuss support options.

The choice of AMI on which to build our AMI is not important except that our scripts assume that the initial account name of the image is ec2-user. Thus we suggest that you use one of the Amazon Linux images. If you use another kind of image you'll need to do extra work (as an example we describe below how to use a Centos AMI). Since the instance we'll build with the AMI are used only for AllegroGraph and not for other uses there's no point in running a different version of Linux that

you may use in your development work.

These are the steps to build an AMI:

Start an instance using an Amazon Linux AMI with EBS support.

We can't specify the exact name of the image to start as the names change over time and depending on the region. We will usually pick one of the first images listed.

You don't need to start a large virtual machine. A t2.micro will do.

You'll need to specify a VPC and subnet. There should be a default VPC available. If not you'll have to create one.

Make sure that when you specify that subnet that you want to external IP address.

Copy an agraph distribution (tar.gz format) to the ec2 instance into the home directory of ec2-user. Also copy the file aws-repl/aws-repl.tar to the home directory of ec2-user on the instance. aws-repl.tar contains scripts to support replication setup on AWS.

Extract the agraph repo in a temporary spot and run installagraph in it, specifying the root of the agraph distribution.

I put it in /home/ec2-user/agraph

For example:

% mkdir tmp % cd tmp % tar xfz ../agraph-6.5.0-linuxamd64.64.tar.gz  $%$  cd agraph-6.5.0 % ./install-agraph ~/agraph

Edit the file  $\sim$ /agraph/lib/agraph.cfg and add the line

#### **UseMainPortForSessions yes**

This will allow sessions to be tracked through the Load Balancer.

If you have an agraph license key you should add it to the agraph.cfg file.

Unpack and install the aws-repl code:

```
% tar xf aws-repl.tar
% cd aws-repl
% sudo ./install.sh
```
You can delete aws-repl.tar but don't delete the aws-repl directory. It will be used on startup.

Look at aws-repl/var.sh to see the parameter values. You'll see an agraphroot parameter which should match where you installed agraph.

At this point the instance is setup.

You should go to the aws console, select this instance, and from the Action menu select "Image / Create Image". Wait for the AMI to be built. At this time you can terminate the ec2 instance.

#### **Using a CentOS 7 image:**

If you wish to install on top of CentOS then you'll need additional steps. The initial user on CentOS is called 'centos' rather than 'ec2-user'. In order to keep things consistent we'll create the ec2-user account and use that for running agraph just as we do for the Amazon AMI.

ssh to the ec2 vm as centos and do the following to create the ec2-user account and to allow ssh access to it just like the centos account

 $[centos@ip-10-0-1-227 - 15$  sudo sh

sh-4.2# adduser ec2-user

```
sh-4.2# cp -rp .ssh ~ec2-user
sh-4.2# chown -R ec2-user ~ec2-user/.ssh
sh-4.2# exit
[centos@ip-10-0-1-227 -]
```
\$

At this point you can copy the agraph distribution to the ec2 vm. Scp to [ec2-user@x.x.x.x](mailto:ec2-user@x.x.x.x) rather than [centos@x.x.x.x.](mailto:centos@x.x.x.x) Also copy the aws-repl.tar file.

The only change to the procedure is when you must run install.sh in the aws-repl directory.

The ec2-user account does not have the ability to sudo. So this command must be run

when logged in as the user centos;

```
centos@ip-10-0-1-227 ~]$ sudo sh
sh-4.2# cd ~ec2-user/aws-repl
sh-4.2# ./install.sh
+ cp joincluster /etc/rc.d/init.d
+ chkconfig --add joincluster
sh-4.2# exit
```
 $[centos@ip-10-0-1-227 -]$ 

\$

## **Edit the terraform file we supply to suit your needs**

Edit the file agelb.tf. This file contains directives to terraform to create the cluster with load balancer. At the top are the variables you can easily change. Other values are found inside the directives and you can change those as well.

Two variables you definitely need to change are

- 1. "**ag-elb-ami**" this is the name of the AMI you created in the previous step or the AMI we supply.
- 2. "**ssh-key**" this is the name of the ssh key pair you want to use in the instances created.

You may wish to change the region where you want the instances built (that value is in the provider clause at the top of the file) and if you do you'll need to change the variable "azs".

We suggest you try building the cluster with the minimum changes to verify it works and then customize it to your liking.

### **Run terraform to build the cluster**

To build the cluster make sure your have an  $\sim$ /.aws/config file with a default entry, such as

[default] aws access key  $id = AKIAIXXXXXXXXXXXXXXXX$ aws\_secret\_access\_key = o/dyrxxxxxxxxxxxxxxxxxxxxxxxxxxxxxxxx

This is what terraform uses as credentials when it contacts AWS.

In order to use terraform the first time (or any time you change the provider clause in agelb.tf) run this command

% terraform init

Terraform will download the files appropriate for the provider you specified.

After that you can build your cluster with

% terraform apply

And watch the messages. If there are no errors terraform will wait for confirmation from you to proceed. Type yes to proceed, anything else to abort.

After terraform is finished you'll see the address of the load balancer printed.

You can make changes the agelb.tf file and again 'terraform apply ' and terraform will tell you what it needs to do to change things from how they are now to what the agelb.tf file specifies.

To delete everything terraform added type the command

% terraform destroy

And type yes when prompted.

# **[SHACL – Shapes Constraint](https://allegrograph.com/shacl-shapes-constraint-language-in-allegrograph/) [Language in AllegroGraph](https://allegrograph.com/shacl-shapes-constraint-language-in-allegrograph/)**

[SHACL](https://www.w3.org/TR/shacl/) is a SHApe Constraint Language. It specifies a vocabulary (using triples) to describe the shape that data should have. The *shape* specifies things like the following simple requirements:

- How many triples with a specified subject and predicate should be in the repository (e.g. at least 1, at most 1, exactly 1).
- What the nature of the object of a triple with a specified subject and predicate should be (e.g. a string, an integer, etc.)

See the [specification](https://www.w3.org/TR/shacl/) for more examples.

SHACL allows you to validate that your data is conforming to desired requirements.

For a given validation, the shapes are in the *Shapes*

*Graph* (where *graph* means a collection of triples) and the data to be validated is in the *Data Graph* (again, a collection of triples). The SHACL vocabularly describes how a given shape is linked to *targets* in the data and also provides a way for a Data Graph to specify the Shapes Graph that should be used for validatation. The result of a SHACL validation describes whether the Data Graph conforms to the Shapes Graph and, if it does not, describes each of the failures.

### **Namespaces Used in this Document**

Along with standard predefined namespaces (such as  $rdf$ : for  $\n$ ns#> and rdfs: for <http://www.w3.org/2000/01/rdf-schema#>), the following are used in code and examples below:

prefix fr: <https://franz.com#> prefix sh: <http://www.w3.org/ns/shacl#> prefix franz: <https://franz.com/ns/allegrograph/6.6.0/>

## **A Simple Example**

Suppose we have a *Employee* class and for each Employee instance, there must be exactly one triple of the form

emp001 hasID "000-12-3456"

where the object is the employee's ID Number, which has the format is [3 digits]-[2 digits]-[4 digits].

This TriG file encapsulates the constraints above:

```
@prefix sh: <http://www.w3.org/ns/shacl#> .
@prefix xsd: <http://www.w3.org/2001/XMLSchema#> .
```

```
<https://franz.com#Shapes> {
  <https://franz.com#EmployeeShape>
   a sh:NodeShape ;
   sh:targetClass <https://franz.com#Employee> ;
```

```
 sh:property [
     sh:path <https://franz.com#hasID> ;
     sh:minCount 1 ;
     sh:maxCount 1 ;
     sh:datatype xsd:string ;
            sh:pattern "^[0-9][0-9][0-9]-[0-9][0-9]-
[0-9][0-9][0-9][0-9]$" ;
   ] .
}
It says that for instances of fr:Employee (sh:targetClass
<https://franz.com#Employee>), there must be exactly 1 triple
with predicate (path) fr:hasID and the object of that triple
must be a string with pattern [3 digits]-[2 digits]-[4 digits]
(sh:pattern "^[0-9][0-9][0-9]-[0-9][0-9]-
[0-9][0-9][0-9][0-9]$").
This TriG file defines the Employee class and some employee
instances:
@prefix fr: <https://franz.com#> .
@prefix rdf: <http://www.w3.org/1999/02/22-rdf-syntax-ns#> .
@prefix rdfs: <http://www.w3.org/2000/01/rdf-schema#> .
{
  fr:Employee
   a rdfs:Class .
  fr:emp001
   a fr:Employee ;
   fr:hasID "000-12-3456" ;
   fr:hasID "000-77-3456" .
  fr:emp002
   a fr:Employee ;
   fr:hasID "00-56-3456" .
  fr:emp003
   a fr:Employee .
  }
Recalling the requirements above, we immediately see these
```
problems with these triples:

- 1. *emp001* has two *hasID* triples.
- 2. The value of *emp002*'s ID has the wrong format (two leading digits rather than 3).
- 3. *emp003* does not have a *hasID* triple.

We load the two TriG files into our repository, and end up with the following triple set. Note that all the employee triples use the default graph and the SHACL-related triples use the graph <https://franz.com#Shapes> specified in the TriG file.

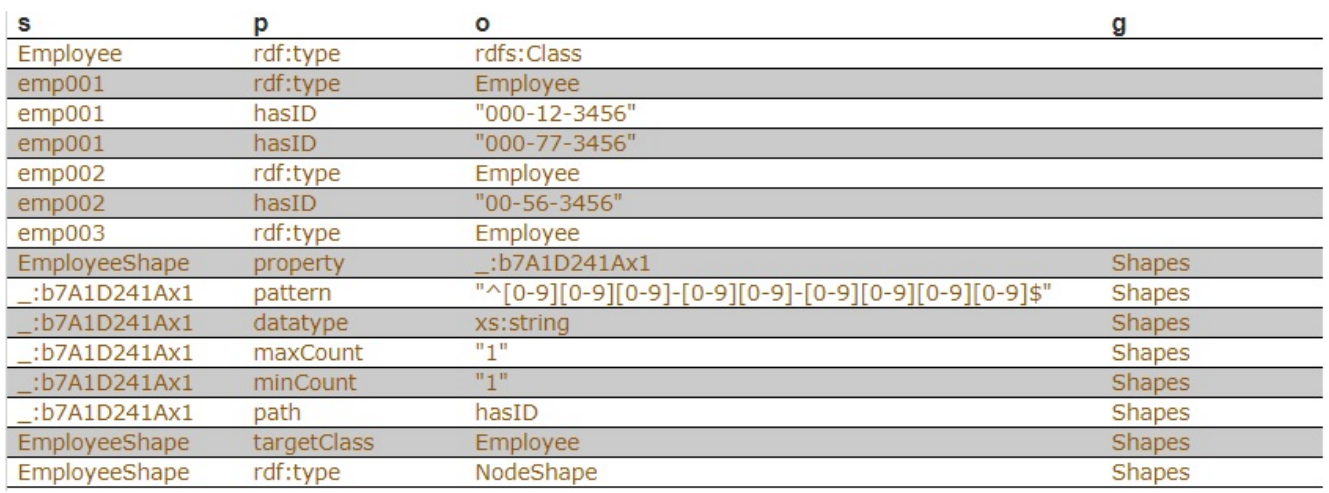

#### Now we use **agtool shacl-validate** to validate our data:

bin/agtool shacl-validate --data-graph default --shapes-graph https://franz.com#Shapes shacl-repo-1 Validation report: Does not conform Created: 2019-06-27T10:24:10 Number of shapes graphs: 1 Number of data graphs: 1 Number of NodeShapes: 1 Number of focus nodes checked: 3 3 validation results: Result: Focus node: <https://franz.com#emp001> Path: <https://franz.com#hasID> Source Shape: : b7A1D241Ax1 Constraint Component: <http://www.w3.org/ns/shacl#MaxCountConstraintComponent> Severity:  $\left\langle \text{http://www.w3.org/ns/shac1#Violation} \right\rangle$ 

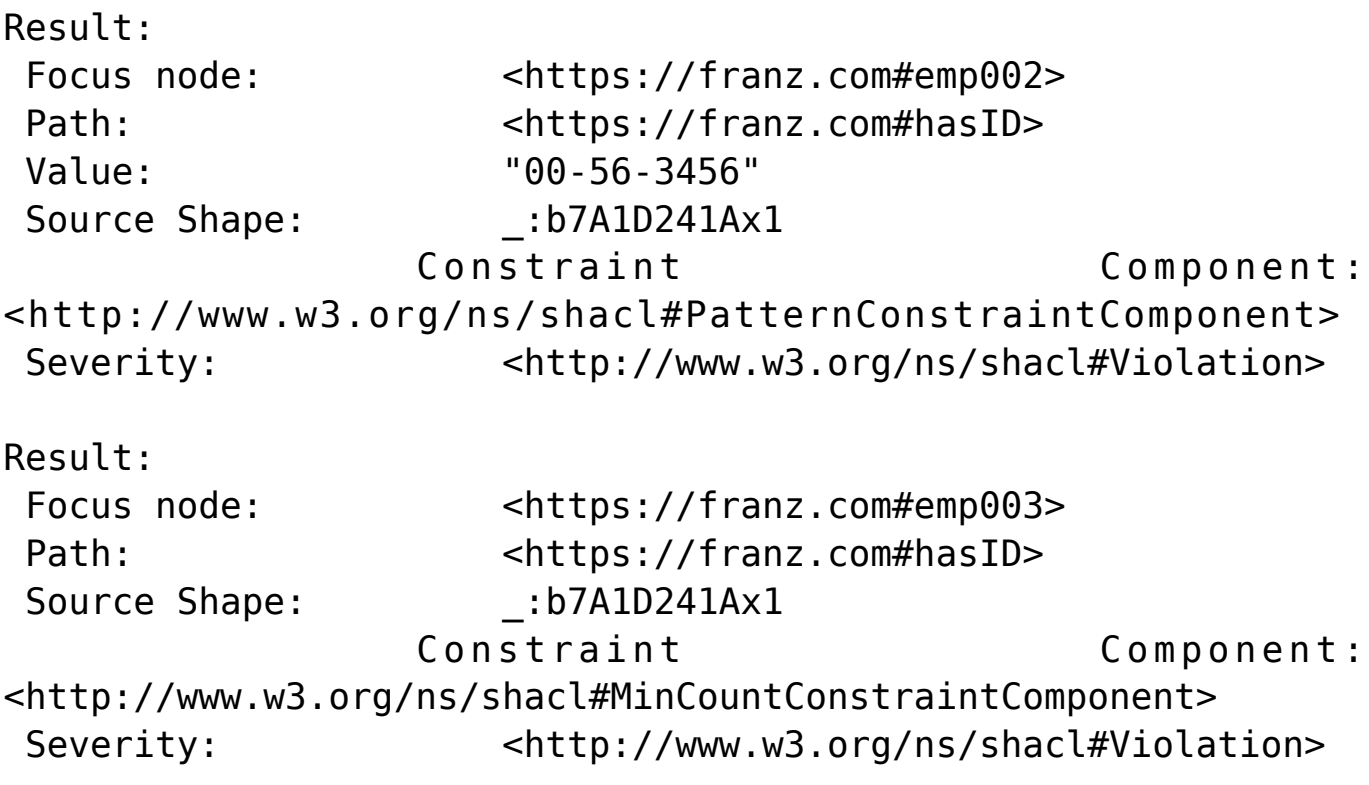

The validation fails with the problems listed above. The **Focus node** is the subject of a triple that did not conform. **Path** is the predicate or a property path (predicates in this example). **Value** is the offending value. **Source Shape** is the shape that established the constraint (you must look at the shape triples to see exactly what **Source Shape** is requiring).

We revise our employee data with the following SPARQL expresssion, deleting one of the emp001 triples, deleting the emp002 triple and adding a new one with the correct format, and adding an emp003 triple.

prefix fr: <https://franz.com#>

DELETE DATA {fr:emp002 fr:hasID "00-56-3456" } ;

INSERT DATA {fr:emp002 fr:hasID "000-14-1772" } ;

DELETE DATA {fr:emp001 fr:hasID "000-77-3456" } ;

INSERT DATA {fr:emp003 fr:hasID "000-54-9662" } ;

Now our employee triples are

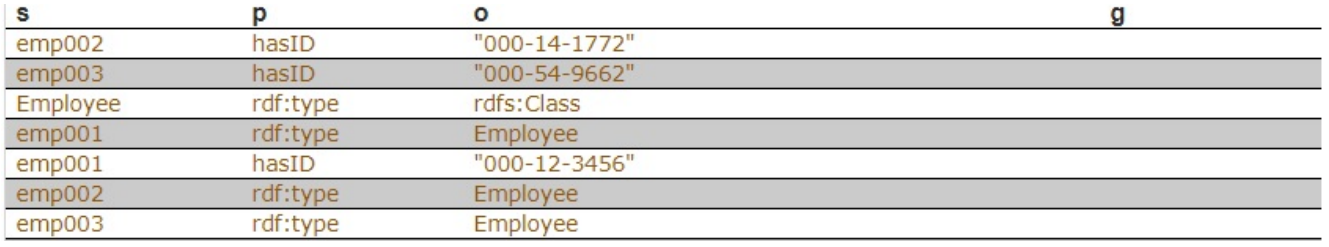

We run the validation again and are told our data conforms:

```
% bin/agtool shacl-validate --data-graph default --shapes-
graph https://franz.com#Shapes shacl-repo-1
Validation report: Conforms
Created: 2019-06-27T10:32:19
Number of shapes graphs: 1
Number of data graphs: 1
Number of NodeShapes: 1
Number of focus nodes checked: 3
When we refer to this example in the remainder of this
document, it is to the un-updated (incorrect) triples.
```
## **SHACL API**

The example above illustrates the SHACL steps:

- 1. Have a data set with triples that should conform to a shape
- 2. Have SHACL triples that express the desired shape
- 3. Run SHACL validation to determine if the data conforms

Note that SHACL validation does not modify the data being validated. Once you have the conformance report, you must modify the data to fix the conformance problems and then rerun the validation test.

The main entry point to the API is **agtool shacl-validate**. It takes various options and has several output choices. Online help for **agtool shacl-validate** is displayed by running agtool shacl-validate --help.

In order to validate triples, the system must know:

- 1. What tripes to examine
- 2. What rules (SHACL triples) to use
- 3. What to do with the results

### **Specifying what triples to examine**

Two arguments to **agtool shacl-validate** specify the triples to evaluate: --data-graph and --focus-node. Each can be specified multiple times.

- The --data-graph argument specifies the graph value for triples to be examined. Its value must be an IRI or default. Only triples in the specified graphs will be examined. default specifies the default graph. It is also the default value of the --data-graph argument. If no value is specified for --data-graph, only triples in the default graph will be examined. If a value for - data-graph is specified, triples in the default graph will only be examined if --data-graph default is also specified.
- The --focus-node argument specifies IRIs which are subjects of triples. If this argument is specified, only triples with these subjects will be examined. To be examined, triples must also have graph values specified by --data-graph arguments. --focus-node does not have a default value. If unspecified, all triples in the specified data graphs will be examined. This argument can be specified multiple times.

The --data-graph argument was used in the [simple](https://franz.com/agraph/support/documentation/current/shacl.html#simple-example) [example](https://franz.com/agraph/support/documentation/current/shacl.html#simple-example) above. Here is how the --focus-node argument can be used to restrict validation to triples with subjects <https://franz.com#emp002>and <https://franz.com#emp0 03> and to ignore triples with subject <https://franz.com#emp001> (applying **agtool shaclvalidate** to the orignal non-conformant data):

% bin/agtool shacl-validate --data-graph default  $\setminus$ 

 --shapes-graph https://franz.com#Shapes \ --focus-node https://franz.com#emp003 \ --focus-node https://franz.com#emp002 shacl-repo-1 Validation report: Does not conform Created: 2019-06-27T11:37:49 Number of shapes graphs: 1 Number of data graphs: 1 Number of NodeShapes: 1 Number of focus nodes checked: 2 2 validation results: Result: Focus node: <https://franz.com#emp003> Path: <https://franz.com#hasID> Source Shape: : b7A1D241Ax2 Constraint Component: <http://www.w3.org/ns/shacl#MinCountConstraintComponent> Severity:  $\left\langle \text{http://www.w3.org/ns/shac1#Violation} \right\rangle$ Result: Focus node: <https://franz.com#emp002> Path:  $\leftarrow$  <https://franz.com#hasID> Value: "00-56-3456" Source Shape: : b7A1D241Ax2 Constraint Component: <http://www.w3.org/ns/shacl#PatternConstraintComponent> Severity:  $\left\langle \text{http://www.w3.org/ns/shac1#Violation} \right\rangle$ 

## **Specifying What Shape Triples to Use**

Two arguments to **agtool shacl-validate**, analogous to the two arguments for data described above, specify Shape triples to use. Further, following the SHACL spec, data triples with predicate <http://www.w3.org/ns/shacl#shapeGraph> also specify graphs containing Shape triples to be used.

The arguments to **agtool shacl-validate** are the following. Each may be specified multiple times.

The --shapes-graph argument specifies the graph value

for shape triples to be used for SHACL validation. Its value must be an IRI or default. default specifies the default graph. The --shapes-graph argument has no default value. If unspecified, graphs specified by data triples with the <http://www.w3.org/ns/shacl#shapeGraph> predicate will be used (they are used whether or not --shapesgraph has a value). If --shapes-graph has no value and there are no data triples with

the <http://www.w3.org/ns/shacl#shapeGraph> predicate, the data graphs are used for shape graphs. (Shape triples have a known format and so can be identified among the data triples.)

The --shape argument specifies IRIs which are subjects of shape nodes. If this argument is specified, only shape triples with these subjects and subsiduary triples to these will be used for validation. To be included, the triples must also have graph values specified by the --shapes-graph arguments or specified by a data triple with the <http://www.w3.org/ns/shacl#shapeGraph> predicate. - -shape does not have a default value. If unspecified, all shapes in the shapes graphs will be used.

## **Other APIs**

There is a lisp API using the function [validate-data-graph,](https://franz.com/agraph/support/documentation/current/shacl.html#validate-data-graph) defined next:

validate-data-graphdb &key data-graph-iri/s shapes-graphiri/s shape/s focus-node/s verbose conformance-only? function

Perform SHACL validation and return a validation-report structure.

The validation uses data-graph-iri/s to construct the

dataGraph. This can be a single IRI, a list of IRIs or NIL, in which case the default graph will be used. The shapesGraph can be specified using the shapes-graph-iri/s parameter which can also be a single IRI or a list of IRIs. If shape-graphiri/s is not specified, the SHACL processor will first look to create the shapesGraph by finding triples with the predicate sh:shapeGraph in the dataGraph. If there are no such triples, then the shapesGraph will be assumed to be the same as the dataGraph.

Validation can be restricted to particular shapes and focus nodes using the shape/s and focus-node/s parameters. Each of these can be an IRI or list of IRIs.

If conformance-only? is true, then validation will stop as soon as any validation failures are detected.

You can use [validation-report-conforms-p](https://franz.com/agraph/support/documentation/current/shacl.html#validation-report-conforms-p) to see whether or not the dataGraph conforms to the shapesGraph (possibly restricted to just particular shape/s and focus-node/s).

The function [validation-report-conforms-p](https://franz.com/agraph/support/documentation/current/shacl.html#validation-report-conforms-p) returns t or nil as the validation struct returned by [validate-data-graph](https://franz.com/agraph/support/documentation/current/shacl.html#validate-data-graph) does or does not conform.

validation-report-conforms-preport function

Returns t or nil to indicate whether or not REPORT (a validation-report struct) indicates that validation conformed. There is also a REST API. See [HTTP reference](https://franz.com/agraph/support/documentation/current/http-reference.html).

## **Validation Output**

The [simple example](https://franz.com/agraph/support/documentation/current/shacl.html#simple-example) above and the [SHACL examples](https://franz.com/agraph/support/documentation/current/shacl.html#shacl-examples) below show output from **agtool validate-shacl**. There are various output formats, specified by the --output option. Those examples use the plain format, which means printing results descriptively.

Other choices include json, trig, trix, turtle, nquads, rdfn3, rdf/xml, and ntriples. Here are the [simple](https://franz.com/agraph/support/documentation/current/shacl.html#simple-example) [example](https://franz.com/agraph/support/documentation/current/shacl.html#simple-example) (uncorrected) results using ntriples output:

% bin/agtool shacl-validate --output ntriples --data-graph default --shapes-graph https://franz.com#Shapes shacl-repo-1

\_:b271983AAx1

<http://www.w3.org/1999/02/22-rdf-syntax-ns#type> <http://www.w3.org/ns/shacl#ValidationReport> .

\_:b271983AAx1 <http://www.w3.org/ns/shacl#conforms> "false"^^<http://www.w3.org/2001/XMLSchema#boolean> .

\_:b271983AAx1 <http://purl.org/dc/terms/created> "2019-07-01T18:26:03"^^<http://www.w3.org/2001/XMLSchema#dateT ime> .

\_:b271983AAx1 <http://www.w3.org/ns/shacl#result> \_:b271983AAx2 .

\_:b271983AAx2

<http://www.w3.org/1999/02/22-rdf-syntax-ns#type> <http://www.w3.org/ns/shacl#ValidationResult> .

\_:b271983AAx2 <http://www.w3.org/ns/shacl#focusNode> <https://franz.com#emp001> .

\_:b271983AAx2 <http://www.w3.org/ns/shacl#resultPath> <https://franz.com#hasID> .

\_:b271983AAx2 <http://www.w3.org/ns/shacl#resultSeverity> <http://www.w3.org/ns/shacl#Violation> .

\_:b271983AAx2

<http://www.w3.org/ns/shacl#sourceConstraintComponent> <http://www.w3.org/ns/shacl#MaxCountConstraintComponent> .

\_:b271983AAx2 <http://www.w3.org/ns/shacl#sourceShape> \_:b271983AAx3 .

\_:b271983AAx1 <http://www.w3.org/ns/shacl#result>  $\_:b271983AAx4$ 

\_:b271983AAx4

<http://www.w3.org/1999/02/22-rdf-syntax-ns#type> <http://www.w3.org/ns/shacl#ValidationResult> .

\_:b271983AAx4 <http://www.w3.org/ns/shacl#focusNode> <https://franz.com#emp002> .

\_:b271983AAx4 <http://www.w3.org/ns/shacl#resultPath> <https://franz.com#hasID> .

\_:b271983AAx4 <http://www.w3.org/ns/shacl#resultSeverity>

<http://www.w3.org/ns/shacl#Violation> .

\_:b271983AAx4

<http://www.w3.org/ns/shacl#sourceConstraintComponent> <http://www.w3.org/ns/shacl#PatternConstraintComponent> .

\_:b271983AAx4 <http://www.w3.org/ns/shacl#sourceShape> \_:b271983AAx3 .

\_:b271983AAx4 <http://www.w3.org/ns/shacl#value> "00-56-3456"

\_:b271983AAx1 <http://www.w3.org/ns/shacl#result>  $\_:b271983AAx5$  .

\_:b271983AAx5

.

<http://www.w3.org/1999/02/22-rdf-syntax-ns#type> <http://www.w3.org/ns/shacl#ValidationResult> .

\_:b271983AAx5 <http://www.w3.org/ns/shacl#focusNode> <https://franz.com#emp003> .

\_:b271983AAx5 <http://www.w3.org/ns/shacl#resultPath> <https://franz.com#hasID> .

\_:b271983AAx5 <http://www.w3.org/ns/shacl#resultSeverity> <http://www.w3.org/ns/shacl#Violation> .

\_:b271983AAx5

<http://www.w3.org/ns/shacl#sourceConstraintComponent> <http://www.w3.org/ns/shacl#MinCountConstraintComponent> .

\_:b271983AAx5 <http://www.w3.org/ns/shacl#sourceShape> \_:b271983AAx3 .

You can have the triples added to the repository by specifying the --add-to-repo option true.

In the plain output information is provided about how many data graphs are examined, how many shape graphs were specified and node shapes are found, and how many focus nodes are checked. If zero focus nodes are checked, that is likely not what you want and something has gone wrong. Here we mis-spell the name of the shape graph (https://franz.com#shapes instead of https://franz.com#Shapes) and get 0 focus nodes checked:

% bin/agtool shacl-validate --data-graph default --shapesgraph https://franz.com#shapes shacl-repo-1 Validation report: Conforms Created: 2019-06-28T10:34:22 Number of shapes graphs: 1

```
Number of data graphs: 1
Number of NodeShapes: 0
Number of focus nodes checked: 0
```
# **SPARQL integration**

There are two sets of magic properties defined: one checks for basic conformance and the other produces validation reports as triples:

- ?valid franz:shaclConforms ( ?dataGraph [ ?shapesGraph ] )
- ?valid franz:shaclFocusNodeConforms1 ( ?dataGraph ?nodeOrNodeCollection )
- ?valid franz:shaclFocusNodeConforms2 ( ?dataGraph ?shapesGraph ?nodeOrNodeCollection )
- ?valid franz:shaclShapeConforms1 ( ?dataGraph ?shapeOrShapeCollection [ ?nodeOrNodeCollection ] )
- ?valid franz:shaclShapeConforms2 ( ?dataGraph ?shapesGraph ?shapeOrShapeCollection [ ?nodeOrNodeCollection ] )
- (?s ?p ?o) franz:shaclValidationReport ( ?dataGraph [ ?shapesGraph ] )
- (?s ?p ?o) franz:shaclFocusNodeValidationReport1 ( ?dataGraph ?nodeOrNodeCollection ) .
- (?s ?p ?o) franz:shaclFocusNodeValidationReport2 ( ?dataGraph ?shapesGraph ?nodeOrNodeCollection ) .
- (?s ?p ?o) franz:shaclShapeValidationReport1 ( ?dataGraph ?shapeOrShapeCollection [ ?nodeOrNodeCollection ] ) .
- (?s ?p ?o) franz:shaclShapeValidationReport2 ( ?dataGraph ?shapesGraph ?shapeOrShapeCollection [ ?nodeOrNodeCollection ] ) .

In all of the above ?dataGraph and ?shapesGraph can be IRIs, the literal 'default', or a variable that is bound to a SPARQL collection (list or set) that was previously created with a function

like <https://franz.com/ns/allegrograph/6.5.0/fn#makeSPARQLList> or [https://franz.com/ns/allegrograph/6.5.0/fn#lookupRdfList.](https://franz.com/ns/allegrograph/6.5.0/fn#lookupRdfList) If a collection is used, then the SHACL processor will create a temporary RDF merge of all of the graphs in it to produce the data graph or the shapes graph.

Similarly, ?shapeOrShapeCollection and ?nodeOrNodeCollection c an be bound to an IRI or a SPARQL collection. If a collection is used, then it must be bound to a list of IRIs. The SHACL processor will restrict validation to the shape(s) and focus node(s) (i.e. nodes that should be validated) specified.

The shapesGraph argument is optional in both of the shaclConforms and shaclValidationReport magic properties. If the shapesGraph is not specified, then the shapesGraph will be created by following triples in the dataGraph that use the sh:shapesGraph predicate. If there are no such triples, then the shapesGraph will be the same as the dataGraph.

For example, the following SPARQL expression

```
construct \{ ?s ?p ?o \} where \{ # form a collection of focusNodes
bind(<https://franz.com/ns/allegrograph/6.6.0/fn#makeSPARQLLis
t>( <http://Journal1/1942/Article25>,
    <http://Journal1/1943>) as ?nodes)
            (?s ?p ?o)
<https://franz.com/ns/allegrograph/6.6.0/shaclShapeValidationR
eport1>
    ('default' <ex://franz.com/documentShape1> ?nodes) .
}
would use the default graph as the Data Graph and the Shapes
```
Graph and then validate two focus nodes against the shape <ex://franz.com/documentShape1>.

## **SHACL Example**

We build on our [simple example](https://franz.com/agraph/support/documentation/current/shacl.html#simple-example) above. Start with a fresh repository so triples from the simple example do not interfere with this example.

We start with a TriG file with various shapes defined on some classes.

```
@prefix sh: <http://www.w3.org/ns/shacl#> .
@prefix xsd: <http://www.w3.org/2001/XMLSchema#> .
@prefix fr: <https://franz.com#> .
@prefix rdf: <http://www.w3.org/1999/02/22-rdf-syntax-ns#> .
@prefix rdfs: <http://www.w3.org/2000/01/rdf-schema#> .
<https://franz.com#ShapesGraph> {
fr:EmployeeShape
    a sh:NodeShape ;
    sh:targetClass fr:Employee ;
    sh:property [
      ## Every employee must have exactly one ID
      sh:path fr:hasID ;
      sh:minCount 1 ;
      sh:maxCount 1 ;
      sh:datatype xsd:string ;
             sh:pattern "^[0-9][0-9][0-9]-[0-9][0-9]-
[0-9][0-9][0-9][0-9]1;
    sh:property [
      ## Every employee is a manager or a worker
      sh:path fr:employeeType ;
      sh:minCount 1 ;
      sh:maxCount 1 ;
      sh:datatype xsd:string ;
      sh:in ("Manager" "Worker") ;
     ] ;
     sh:property [
       ## If birthyear supplied, must be 2001 or before
       sh:path fr:birthYear ;
       sh:maxInclusive 2001 ;
       sh:datatype xsd:integer ;
```

```
 ] ;
     sh:property [
       ## Must have a title, may have more than one
       sh:path fr:hasTitle ;
       sh:datatype xsd:string ;
       sh:minCount 1 ;
     ] ;
     sh:or (
       ## The President does not have a supervisor
      \lceil sh:path fr:hasTitle ;
         sh:hasValue "President" ;
       ]
      \Gamma ## Must have a supervisor
           sh:path fr:hasSupervisor ;
           sh:minCount 1 ;
           sh:maxCount 1 ;
           sh:class fr:Employee ;
      \mathbf{I} ) ;
     sh:or (
       # Every employee must either have a wage or a salary
      \Gamma sh:path fr:hasSalary ;
        sh:datatype xsd:integer ;
        sh:minInclusive 3000 ;
        sh:minCount 1 ;
        sh:maxCount 1 ;
       ]
\blacksquare sh:path fr:hasWage ;
        sh:datatype xsd:decimal ;
        sh:minExclusive 15.00 ;
        sh:minCount 1 ;
        sh:maxCount 1 ;
       ]
    \lambda .
```
This file says the following about instances of the class fr:Employee:

- 1. Every employee must have exactly one ID (object of fr:hasID), a string of the form NNN-NN-NNNN where the Ns are digits (this is the simple example requirement).
- 2. Every employee must have exactly one fr:employeeType triple with value either "Manager" or "Worker".
- 3. Employees may have a fr:birthYear triple, and if so, the value must be 2001 or earlier.
- 4. Employees must have a fr:hasTitle and may have more than one.
- 5. All employees except the one with title "President" must have a supervisor (specified with fr:hasSupervisor).
- 6. Every employee must either have a wage (a decimal specifying hourly pay, greater than 15.00) or a salary (an integer specifying monthly pay, greater than or equal to 3000).

Here is some employee data:

```
@prefix fr: <https://franz.com#> .
@prefix rdf: <http://www.w3.org/1999/02/22-rdf-syntax-ns#> .
@prefix rdfs: <http://www.w3.org/2000/01/rdf-schema#> .
@prefix xsd: <http://www.w3.org/2001/XMLSchema#> .
```

```
{
  fr:Employee
   a rdfs:Class .
```

```
 fr:emp001
 a fr:Employee ;
  fr:hasID "000-12-3456" ;
  fr:hasTitle "President" ;
  fr:employeeType "Manager" ;
 fr:birthYear "1953"^^xsd:integer ;
```
}

```
 fr:hasSalary "10000"^^xsd:integer .
 fr:emp002
 a fr:Employee ;
 fr:hasID "000-56-3456" ;
 fr:hasTitle "Foreman" ;
 fr:employeeType "Worker" ;
 fr:birthYear "1966"^^xsd:integer ;
  fr:hasSupervisor fr:emp003 ;
 fr:hasWage "20.20"^^xsd:decimal .
 fr:emp003
 a fr:Employee ;
 fr:hasID "000-77-3232" ;
 fr:hasTitle "Production Manager" ;
  fr:employeeType "Manager" ;
fr:birthYear "1968"^^xsd:integer ;
 fr:hasSupervisor fr:emp001 ;
 fr:hasSalary "4000"^^xsd:integer .
 fr:emp004
 a fr:Employee ;
 fr:hasID "000-88-3456" ;
  fr:hasTitle "Fitter" ;
  fr:employeeType "Worker" ;
  fr:birthYear "1979"^^xsd:integer ;
  fr:hasSupervisor fr:emp002 ;
 fr:hasWage "17.20"^^xsd:decimal .
 fr:emp005
 a fr:Employee ;
  fr:hasID "000-99-3492" ;
  fr:hasTitle "Fitter" ;
  fr:employeeType "Worker" ;
  fr:birthYear "2000"^^xsd:integer ;
 fr:hasWage "17.20"^^xsd:decimal .
 fr:emp006
 a fr:Employee ;
  fr:hasID "000-78-5592" ;
  fr:hasTitle "Filer" ;
```

```
 fr:employeeType "Intern" ;
 fr:birthYear "2003"^^xsd:integer ;
 fr:hasSupervisor fr:emp002 ;
 fr:hasWage "14.20"^^xsd:decimal .
```

```
 fr:emp007
 a fr:Employee ;
  fr:hasID "000-77-3232" ;
  fr:hasTitle "Sales Manager" ;
  fr:hasTitle "Vice President" ;
 fr:employeeType "Manager" ;
 fr:birthYear "1962"^^xsd:integer ;
 fr:hasSupervisor fr:emp001 ;
 fr:hasSalary "7000"^^xsd:integer .
 }
```
Comparing these data with the requirements, we see these problems:

- 1. emp005 does not have a supervisor.
- 2. emp006 is pretty messed up, with (1) employeeType "Intern", not an allowed value, (2) a birthYear (2003) later than the required maximum of 2001, and (3) a wage (14.40) less than the minimum (15.00).

Otherwise the data seems OK.

We load these two TriG files into an emply repository (which we have named **shacl-repo-2**). We specify the default graph for the data and the https://franz.com#ShapesGraph for the shapes. (Though not required, it is a good idea to specify a graph for shape data as it makes it easy to delete and reload shapes while developing.) We have 101 triples, 49 data and 52 shape. Then we run **agtool shacl-validate**:

% bin/agtool shacl-validate --shapes-graph https://franz.com#ShapesGraph --data-graph default shaclrepo-2

There are four violations, as expected, one for emp005 and three for emp006.

Validation report: Does not conform Created: 2019-07-03T11:35:27 Number of shapes graphs: 1 Number of data graphs: 1 Number of NodeShapes: 1 Number of focus nodes checked: 7 4 validation results: Result: Focus node: <https://franz.com#emp005> Value: <https://franz.com#emp005> Source Shape: <https://franz.com#EmployeeShape> Constraint Component: <https://www.w3.org/ns/shacl#OrConstraintComponent> Severity: <https://www.w3.org/ns/shacl#Violation> Result: Focus node: <https://franz.com#emp006> Path:  $\leftarrow$  <https://franz.com#employeeType> Value: "Intern" Source Shape: : b19D062B9x221 Constraint Component: <http://www.w3.org/ns/shacl#InConstraintComponent> Severity:  $\left\langle \text{http://www.w3.0ra/ns/shac1#Violation} \right\rangle$ Result: Focus node: <https://franz.com#emp006> Path: <https://franz.com#birthYear> Value: "2003"^^<http://www.w3.org/2001/XMLSchema#integer> Source Shape: : b19D062B9x225 Constraint Component: <http://www.w3.org/ns/shacl#MaxInclusiveConstraintComponent> Severity:  $\left\langle \text{http://www.w3.org/ns/shac1#Violation} \right\rangle$ Result: Focus node: <https://franz.com#emp006> Value: <https://franz.com#emp006> Source Shape: <https://franz.com#EmployeeShape> Constraint Component: <http://www.w3.org/ns/shacl#OrConstraintComponent>

Fixing the data is left as an exercise for the reader.

# **[Turn Customer Service Calls](https://allegrograph.com/turn-customer-service-calls-into-enterprise-knowledge-graphs/) [into Enterprise Knowledge](https://allegrograph.com/turn-customer-service-calls-into-enterprise-knowledge-graphs/) [Graphs](https://allegrograph.com/turn-customer-service-calls-into-enterprise-knowledge-graphs/)**

#### **Franz's CEO, Jans Aasman's recent Destination CRM article:**

The need for text analytics [and speech recognition](https://www.gartner.com/it-glossary/speech-recognition/) has broadened over the years, becoming more prevalent and essential in the sales, marketing, and customer service departments of various types of businesses and industries. The goal is simple for these contact center use cases: provide real-time assistance to human agents interacting with potential customers to close sales, initiate them, and increase customer satisfaction.

Until fairly recently, the rich array of unstructured data encompassing client texts, chats, and phone calls was obscured from contact centers and organizations due to the sheer arduousness of speech recognition and text analytics. When readily integrated into knowledge graphs, however, these same sources become some of the most credible for improving agent interactions and achieving business objectives.

Powered by the shrewd usage of organizational taxonomies, machine learning, natural language processing (NLP), and semantic search, knowledge graphs make speech recognition and text analytics immediately accessible, enabling real-time customer interactions that can maximize business

objectives—and revenues.

#### **Taxonomies**

Taxonomies are the foundation of the knowledge graph approach to rapidly conveying results of speech recognition and [text](https://go.forrester.com/blogs/use-text-analytics-technologies-to-handle-mountains-of-unstructured-data/) [analytics](https://go.forrester.com/blogs/use-text-analytics-technologies-to-handle-mountains-of-unstructured-data/) for timely customer interactions. Agents need three types of information to optimize customer interactions: their personas (such as an executive or a purchase department representative, for example), their reasons for contacting them, and their industries. Taxonomies are instrumental to performing these functions because they provide a hierarchy of relevant terms to organizations.

**Read the [full article at Destination CRM](https://www.destinationcrm.com/Articles/Web-Exclusives/Viewpoints/Turn-Customer-Service-Calls-into-Enterprise-Knowledge-Graphs-133284.aspx)**

# **[AllegroGraph Named to DBTA](https://allegrograph.com/allegrograph-named-to-dbta-top-100-that-matter-most-in-data/) [Top 100 That Matter Most in](https://allegrograph.com/allegrograph-named-to-dbta-top-100-that-matter-most-in-data/) [Data](https://allegrograph.com/allegrograph-named-to-dbta-top-100-that-matter-most-in-data/)**

Franz Inc., an early innovator in Artificial Intelligence (AI) and leading supplier of Graph and Document Database technology for Knowledge Graphs, today announced that it has been named to Database Trends and Applications (DBTA) – [2019 Top 100 That](http://www.dbta.com/Magazine/Database-Trends-and-Applications-Magazine-June-July-2019-Issue-9074.aspx) [Matter Most in Data.](http://www.dbta.com/Magazine/Database-Trends-and-Applications-Magazine-June-July-2019-Issue-9074.aspx)

"We're excited to announce our seventh annual list, as the industry continues to grow and evolve," remarked Thomas Hogan, Group Publisher at Database Trends and Applications. "Today, more than ever, businesses are looking to increase their efficiency, agility and ability to innovate by managing and leveraging data in new and novel ways. This list seeks to

highlight those companies that have been successful in establishing themselves as unique resources for data professionals and stakeholders."

"We are honored to receive this acknowledgement for our efforts in delivering Enterprise Knowledge Graph Solutions," said [Dr. Jans Aasman, CEO, Franz Inc.](https://en.wikipedia.org/wiki/Jans_Aasman) "In the past year, we have seen demand for Enterprise Knowledge Graphs take off across industries along with recognition from top technology analyst firms that Knowledge Graphs provide the critical foundation for artificial intelligence applications and predictive analytics. Our AllegroGraph Knowledge Graph Platform Solution offers a unique comprehensive approach for helping companies accelerate the creation of Enterprise Knowledge Graphs that deliver new value to their organization."

Franz's Knowledge Graph Platform Solution includes both technology and services for building industrial strength Knowledge Graphs based on best-of-class tools, products, knowledge, skills and experience. At the core of the solution is Franz's graph database technology, AllegroGraph, which is utilized by dozens of the top F500 companies worldwide and enables businesses to extract sophisticated decision insights and predictive analytics from highly complex, distributed data that cannot be uncovered with conventional databases.

[Franz delivers the expertise](https://allegrograph.com/consulting) for designing ontology and taxonomy-based solutions by utilizing standards-based development processes and tools. Franz also offers data integration services from siloed data using W3C industry standard semantics, which can then be continually integrated with information that comes from other data sources. In addition, the Franz data science team provides expertise in custom algorithms to maximize data analytics and uncover hidden knowledge.

**Companies Across the Globe Use Franz Knowledge Graph Solutions**

Organizations in customer service, healthcare, life science, publishing and technology have relied on Franz to help develop their knowledge graph solutions.

Global B2B technology firm N3 Results has utilized Franz's Knowledge Graph Solution to build an 'Intelligent Sales Organization,' which uses graph based technology for taxonomy driven entity extraction, speech recognition, machine learning and predictive analytics to improve quality of conversations, increase sales and improve business visibility.

"In a typical sales organization, the valuable content within the online chat or voice conversation between the agent and customer goes into a black hole," said Shannon Copeland, COO of N3. "Franz helped us build a modern Intelligent Sales Organization (ISO) by creating a real-time Knowledge Graph that knows everything about customers and agents and provides the raw data for machine learning to improve doing the business of ISO. Now we use the rich information between agents and customers to improve the quality of the interaction in real time, which ultimately creates more sales and provides far better analytics for management."

In 2015, Dr. Parsa Mirhaji, his colleagues and industry partners, including Franz Inc. embarked on a project to bring Knowledge Graph technology to Montefiore, a Bronx-based medical center. "Our strategy at Montefiore is to build a data-driven and evidence-based health system – essentially a learning healthcare system – that can understand its own population thoroughly, understand and improve its practices, and develop the highest quality of services for the people it serves," said Parsa Mirhaji, MD, PhD, Director of the Center for Health Data Innovations at Montefiore and the Albert Einstein College of Medicine. "In order to accomplish that goal, we have created a system that harvests every piece of data that we can possibly find, from our own EMRs and devices to patient-generated data to socioeconomic data from the community. It's extremely important to use anything we can

find that can help us categorize our patients more accurately." (Health IT Analytics, At Montefiore, Artificial Intelligence Becomes Key to Patient Care, September 10, 2018)

Wolters Kluwer is using graph analytic techniques to accelerate the knowledge discovery process for its clients. "What we're really interested in is achieving insights that today take a person to analyze and that are prohibitive computationally," said Greg Tatham, Wolters Kluwer CTO of Global Platforms. "We're providing this live feedback. As you're typing, we're providing question and suggestions for you live. AllegroGraph gives us a performant way to be able to just work our way through the whole knowledge model and come up with suggestions to the user in real time." (Datanami, How AI Boosts Human Expertise at Wolters Kluwer, June 6, 2018)

Gartner Identifies Knowledge Graphs and Semantics as Key Technologies for AI

Gartner recently recognized knowledge graphs as a key new technology in both their Hype Cycle for Artificial Intelligence and Hype Cycle for Emerging Technologies. Gartner's Hype Cycle for Artificial Intelligence 2018 states, "The rising role of content and context for delivering insights with AI technologies, as well as recent knowledge graph offerings for AI applications have pulled knowledge graphs to the surface."

Semantics has also been identified by Gartner as critical for effectively utilizing enterprise data assets. "Unprecedented levels of data scale and distribution are making it almost impossible for organizations to effectively exploit their data assets. Data and analytics leaders must adopt a semantic approach to their enterprise data assets or face losing the battle for competitive advantage." (Gartner, How to Use Semantics to Drive the Business Value of Your Data, Guido De Simoni, November 27, 2018) For more information about the Gartner report, visit the [Gartner Report Order Page.](https://gtnr.it/2H5ZCyY)

#### **About Franz Inc.**

Franz Inc. is an early innovator in Artificial Intelligence (AI) and leading supplier of Semantic Graph Database technology with expert knowledge in developing and deploying Knowledge Graph solutions. The foundation for Knowledge Graphs and AI lies in the facets of semantic technology provided by AllegroGraph and Allegro CL. The ability to rapidly integrate new knowledge is the crux of the Knowledge Graph and Franz Inc. provides the key technologies and services to address your complex challenges. Franz Inc. is your Knowledge Graph technology partner.

#### **About Database Trends and Applications**

Database Trends and Applications (DBTA), published by Information Today, Inc., is a bimonthly magazine that delivers advanced trends analysis and case studies in data management and analysis developed by a team with more than 25 years of industry experience. Visit www.dbta.com for subscription information. DBTA also delivers groundbreaking market research exclusively through its Unisphere Research group.

# **[Creating Explainable AI With](https://allegrograph.com/creating-explainable-ai-with-rules/) [Rules](https://allegrograph.com/creating-explainable-ai-with-rules/)**

#### **Franz's CEO, Jans Aasman's recent Forbes article:**

There's a fascinating dichotomy in artificial intelligence between statistics and rules, machine learning and expert systems. Newcomers to artificial intelligence (AI) regard machine learning as innately superior to brittle rules-based systems, while [the history of this field](http://sitn.hms.harvard.edu/flash/2017/history-artificial-intelligence/) reveals both rules and probabilistic learning are integral components of AI.

This fact is perhaps nowhere truer than in [establishing](https://www.forbes.com/sites/cognitiveworld/2018/12/20/geoff-hinton-dismissed-the-need-for-explainable-ai-8-experts-explain-why-hes-wrong/#7fde9083756d) [explainable AI](https://www.forbes.com/sites/cognitiveworld/2018/12/20/geoff-hinton-dismissed-the-need-for-explainable-ai-8-experts-explain-why-hes-wrong/#7fde9083756d), which is central to the long-term business value of AI front-office use cases.

Granted, simple machine learning can automate backend processes. However, the full extent of deep learning or complex neural networks — which are much more accurate than basic machine learning — for mission-critical decision-making and action requires explainability.

Using rules (and rules-based systems) to explicate machine learning results creates explainable AI. Many of the farreaching applications of AI at the enterprise level deploying it to combat financial crimes, to predict an individual's immediate and long-term future in health care, for example — require explainable AI that's fair, transparent and regulatory compliant.

Rules can explain machine learning results for these purposes and others.

**Read the [full article at Forbes](https://www.forbes.com/sites/forbestechcouncil/2019/05/17/creating-explainable-ai-with-rules/)**

# **[Using JSON-LD in AllegroGraph](https://allegrograph.com/using-json-ld-in-allegrograph-python-example/) [– Python Example](https://allegrograph.com/using-json-ld-in-allegrograph-python-example/)**

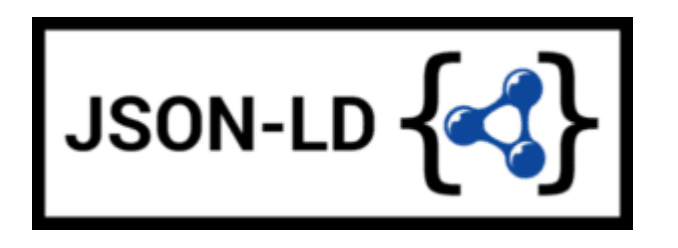

The following is example #19 from our [AllegroGraph Python](https://franz.com/agraph/support/documentation/current/python/tutorial.html) [Tutorial.](https://franz.com/agraph/support/documentation/current/python/tutorial.html)

JSON-LD is described pretty well at <https://json-ld.org/> and the specification can be found

at <https://json-ld.org/latest/json-ld/> .

The website<https://json-ld.org/playground/>is also useful.

There are many reasons for working with JSON-LD. The major search engines such as Google require ecommerce companies to mark up their websites with a systematic description of their products and more and more companies use it as an easy serialization format to share data.

The benefit for your organization is that you can now combine your documents with graphs, graph search and graph algorithms. Normally when you store documents in a document store you set up your documents in such a way that it is optimized for direct retrieval queries. Doing complex joins for multiple types of documents or even doing a shortest path through a mass of object (types) is however very complicated. Storing JSON-LD objects in AllegroGraph gives you all the benefits of a document store *and* you can semantically link objects together, do complex joins and even graph search.

A second benefit is that, as an application developer, you do not have to learn the entire semantic technology stack, especially the part where developers have to create individual triples or edges. You can work with the JSON data serialization format that application developers usually prefer.

In the following you will first learn about JSON-LD as a syntax for semantic graphs. After that we will talk more about using JSON-LD with AllegroGraph as a document-graph-store.

### **Setup**

You can use Python 2.6+ or Python 3.3+. There are small setup differences which are noted. You do need *agraphpython-101.0.1* or later.

Mimicking instructions in the Installation document, you should set up the virtualenv environment.

1. Create an environment named *jsonld*:

python3 -m venv jsonld

or

python2 -m virtualenv jsonld

2. Activate it:

Using the Bash shell:

source jsonld/bin/activate

Using the C shell:

source jsonld/bin/activate.csh

3. Install *agraph-python*:

pip install agraph-python

And start **python**:

python [various startup and copyright messages] >>>

We assume you have an AllegroGraph 6.5.0 server running. We call **ag\_connect**. Modify the *host*, *port*, *user*, and *password* in your call to their correct values:

```
from franz.openrdf.connect import ag_connect
with ag connect('repo', host='localhost', port='10035',
                 user='test', password='xyzzy') as conn:
```

```
 print (conn.size())
```
If the script runs successfully a new repository named *repo* will be created.

## **JSON-LD setup**

We next define some utility functions which are somewhat different from what we have used before in order to work better with JSON-LD. **createdb()** creates and opens a new repository and **opendb()** opens an existing repo (modify the values of *host*, *port*, *user*, and *password* arguments in the definitions if necessary). Both return repository connections which can be used to perform repository operations. **showtriples()** displays triples in a repository.

import os import json, requests, copy

from franz.openrdf.sail.allegrographserver import AllegroGraphServer from franz.openrdf.connect import ag\_connect from franz.openrdf.vocabulary.xmlschema import XMLSchema from franz.openrdf.rio.rdfformat import RDFFormat

# Functions to create/open a repo and return a RepositoryConnection # Modify the values of HOST, PORT, USER, and PASSWORD if necessary

def createdb(name):

 return ag connect(name,host="localhost",port=10035,user="test",passwo rd="xyzzy",create=True,clear=True)

```
def opendb(name):
```
 return ag connect(name,host="localhost",port=10035,user="test",passwo rd="xyzzy",create=False)

```
def showtriples(limit=100):
     statements = conn.getStatements(limit=limit)
     with statements:
         for statement in statements:
              print(statement)
```
Finally we call our **createdb** function to create a repository and return a *RepositoryConnection* to it:

```
conn=createdb('jsonplay')
```
### **Some Examples of Using JSON-LD**

In the following we try things out with some JSON-LD objects that are defined in json-ld playground: [jsonld](https://json-ld.org/playground/)

```
The first object we will create is an event dict. Although it
is a Python dict, it is also valid JSON notation. (But note
that not all Python dictionaries are valid JSON. For example,
JSON uses null where Python would use None and there is no
magic to automatically handle that.) This object has one key
called @context which specifies how to translate keys and
values into predicates and objects. The
following @context says that every time you see ical: it
should be replaced
by http://www.w3.org/2002/12/cal/ical#, xsd: by http://www.w3.
org/2001/XMLSchema#, and that if you see ical:dtstart as a key
than the value should be treated as an xsd:dateTime.
```

```
event = {
   "@context": {
     "ical": "http://www.w3.org/2002/12/cal/ical#",
     "xsd": "http://www.w3.org/2001/XMLSchema#",
     "ical:dtstart": { "@type": "xsd:dateTime" }
       },
     "ical:summary": "Lady Gaga Concert",
      "ical:location": "New Orleans Arena, New Orleans,
Louisiana, USA",
```

```
 "ical:dtstart": "2011-04-09T20:00:00Z"
```
}

Let us try it out (the subjects are blank nodes so you will see different values):

```
>>> conn.addData(event)
>>> showtriples()
(:b197D2E01x1, <http://www.w3.org/2002/12/cal/ical#summary>,
"Lady Gaga Concert")
(:b197D2E01x1, <http://www.w3.org/2002/12/cal/ical#location>,
"New Orleans Arena, New Orleans, Louisiana, USA")
( :b197D2E01x1, <http://www.w3.org/2002/12/cal/ical#dtstart>,
"2011-04-09T20:00:00Z"^^<http://www.w3.org/2001/XMLSchema#date
Time>)
```
### **Adding an @id and @type to Objects**

In the above we see that the JSON-LD was correctly translated into triples but there are two immediate problems: first each subject is a blank node, the use of which is problematic when linking across repositories; and second, the object does not have an RDF type. We solve these problems by adding an @id to provide an IRI as the subject and adding a @type for the object (those are at the lines just after the *@context* definition):

```
\Rightarrow event = {
   "@context": {
       "ical": "http://www.w3.org/2002/12/cal/ical#",
       "xsd": "http://www.w3.org/2001/XMLSchema#",
       "ical:dtstart": { "@type": "xsd:dateTime" }
         },
       "@id": "ical:event-1",
       "@type": "ical:Event",
       "ical:summary": "Lady Gaga Concert",
         "ical:location": "New Orleans Arena, New Orleans,
Louisiana, USA",
       "ical:dtstart": "2011-04-09T20:00:00Z"
```
We also create a test function to test our JSON-LD objects. It is more powerful than needed right now (here we just need *conn,addData(event)* and *showTriples()* but **test** will be useful in most later examples. Note the *allow\_external\_references=True* argument to *addData()*. Again, not needed in this example but later examples use external contexts and so this argument is required for those.

def

}

test(object,json ld context=None,rdf context=None,maxPrint=100 ,conn=conn):

 conn.clear() conn.addData(object, allow\_external\_references=True) showtriples(limit=maxPrint)

```
>>> test(event)
(<http://www.w3.org/2002/12/cal/ical#event-1>,
<http://www.w3.org/2002/12/cal/ical#summary>, "Lady Gaga
Concert")
(<http://www.w3.org/2002/12/cal/ical#event-1>,
<http://www.w3.org/2002/12/cal/ical#location>, "New Orleans
Arena, New Orleans, Louisiana, USA")
(<http://www.w3.org/2002/12/cal/ical#event-1>,
<http://www.w3.org/2002/12/cal/ical#dtstart>,
"2011-04-09T20:00:00Z"^^<http://www.w3.org/2001/XMLSchema#date
Time>)
(<http://www.w3.org/2002/12/cal/ical#event-1>,
<http://www.w3.org/1999/02/22-rdf-syntax-ns#type>,
<http://www.w3.org/2002/12/cal/ical#Event>)
```
Note in the above that we now have a proper subject and a type.

### **Referencing a External Context Via a URL**

The next object we add to AllegroGraph is a person object. This time the @context is not specified as a JSON object but

as a link to a context that is stored at [http://schema.org/.](http://schema.org/) Also in the definition of the function test above we had this parameter in addData:allow\_external\_references=True. Requiring that argument explicitly is a security feature. One should use external references only that context at that URL is trusted (as it is in this case).

```
person = { "@context": "http://schema.org/",
   "@type": "Person",
   "@id": "foaf:person-1",
   "name": "Jane Doe",
   "jobTitle": "Professor",
   "telephone": "(425) 123-4567",
   "url": "http://www.janedoe.com"
}
>>> test(person)
(<http://xmlns.com/foaf/0.1/person-1>,
<http://schema.org/name>, "Jane Doe")
(<http://xmlns.com/foaf/0.1/person-1>,
<http://schema.org/jobTitle>, "Professor")
(<http://xmlns.com/foaf/0.1/person-1>,
<http://schema.org/telephone>, "(425) 123-4567")
(<http://xmlns.com/foaf/0.1/person-1>,
<http://schema.org/url>, <http://www.janedoe.com>)
(<http://xmlns.com/foaf/0.1/person-1>,
<http://www.w3.org/1999/02/22-rdf-syntax-ns#type>,
<http://schema.org/Person>)
```
### **Improving Performance by Adding Lists**

Adding one person at a time requires doing an interaction with the server for each person. It is much more efficient to add lists of objects all at once rather than one at a time. Note that addData will take a list of dicts and still do the right thing. So let us add a 1000 persons at the same time, each person being a copy of the above person but with a different @id. (The example code is repeated below for ease of copying.)

```
\Rightarrow \times = [copy.deepcopy(person) for i in range(1000)]
\gg len(x)
1000
\Rightarrow c = 0
>>> for el in x:
    el['@id']= "http://franz.com/person-" + str(c)
   c = c + 1>>> test(x,maxPrint=10)
(<http://franz.com/person-0>, <http://schema.org/name>, "Jane
Doe")
(<http://franz.com/person-0>, <http://schema.org/jobTitle>,
"Professor")
(<http://franz.com/person-0>, <http://schema.org/telephone>,
"(425) 123-4567")
(<http://franz.com/person-0>, <http://schema.org/url>,
<http://www.janedoe.com>)
(<http://franz.com/person-0>,
<http://www.w3.org/1999/02/22-rdf-syntax-ns#type>,
<http://schema.org/Person>)
(<http://franz.com/person-1>, <http://schema.org/name>, "Jane
Doe")
(<http://franz.com/person-1>, <http://schema.org/jobTitle>,
"Professor")
(<http://franz.com/person-1>, <http://schema.org/telephone>,
"(425) 123-4567")
(<http://franz.com/person-1>, <http://schema.org/url>,
<http://www.janedoe.com>)
(<http://franz.com/person-1>,
<http://www.w3.org/1999/02/22-rdf-syntax-ns#type>,
<http://schema.org/Person>)
>>> conn.size()
5000
>>>
x = [copy.deepcopy(person) for i in range(1000)]len(x)
```
 $c = 0$ 

```
for el in x:
     el['@id']= "http://franz.com/person-" + str(c)
    c = c + 1test(x,maxPrint=10)
conn.size()
```
## **Adding a Context Directly to an Object**

You can download a context directly in Python, modify it and then add it to the object you want to store. As an illustration we load a person context from json-ld.org (actually a fragment of the schema.org context) and insert it in a person object. (We have broken and truncated some output lines for clarity and all the code executed is repeated below for ease of copying.)

```
>>>
context=requests.get("https://json-ld.org/contexts/person.json
ld").json()['@context']
>>> context
{'Person': 'http://xmlns.com/foaf/0.1/Person',
  'xsd': 'http://www.w3.org/2001/XMLSchema#',
  'name': 'http://xmlns.com/foaf/0.1/name',
  'jobTitle': 'http://xmlns.com/foaf/0.1/title',
  'telephone': 'http://schema.org/telephone',
  'nickname': 'http://xmlns.com/foaf/0.1/nick',
  'affiliation': 'http://schema.org/affiliation',
  'depiction': {'@id': 'http://xmlns.com/foaf/0.1/depiction',
'@type': '@id'},
  'image': {'@id': 'http://xmlns.com/foaf/0.1/img', '@type':
'@id'},
   'born': {'@id': 'http://schema.org/birthDate', '@type':
'xsd:date'},
  ...}
\Rightarrow person = {
   "@context": context,
   "@type": "Person",
   "@id": "foaf:person-1",
```

```
 "name": "Jane Doe",
   "jobTitle": "Professor",
   "telephone": "(425) 123-4567",
}
>>> test(person)
(<http://xmlns.com/foaf/0.1/person-1>,
<http://xmlns.com/foaf/0.1/name>, "Jane Doe")
(<http://xmlns.com/foaf/0.1/person-1>,
<http://xmlns.com/foaf/0.1/title>, "Professor")
(<http://xmlns.com/foaf/0.1/person-1>,
<http://schema.org/telephone>, "(425) 123-4567")
(<http://xmlns.com/foaf/0.1/person-1>,
 <http://www.w3.org/1999/02/22-rdf-syntax-ns#type>,
  <http://xmlns.com/foaf/0.1/Person>)
>>>
context=requests.get("https://json-ld.org/contexts/person.json
ld").json()['@context']
# The next produces lots of output, uncomment if desired
#context
person = f "@context": context,
   "@type": "Person",
   "@id": "foaf:person-1",
   "name": "Jane Doe",
   "jobTitle": "Professor",
   "telephone": "(425) 123-4567",
}
test(person)
```
### **Building a Graph of Objects**

We start by forcing a key's value to be stored as a resource. We saw above that we could specify the value of a key to be a date using the xsd:dateTime specification. We now do it again for foaf:birthdate. Then we created several linked objects and show the connections using Gruff.

```
context = \{ "foaf:child": \{"@type":"@id"\},
```

```
 "foaf:brotherOf": {"@type":"@id"},
            "foaf:birthdate": {"@type":"xsd:dateTime"}}
p1 = { "@context": context,
    "@type":"foaf:Person",
     "@id":"foaf:person-1",
    "foaf:birthdate": "1958-04-09T20:00:00Z",
    "foaf:child": ['foaf:person-2', 'foaf:person-3']
}
p2 = { "@context": context,
    "@type":"foaf:Person",
     "@id":"foaf:person-2",
    "foaf:brotherOf": "foaf:person-3",
    "foaf:birthdate": "1992-04-09T20:00:00Z",
}
p3 = {"@context": context,
    "@type":"foaf:Person",
    "@id":"foaf:person-3",
    "foaf:birthdate": "1994-04-09T20:00:00Z",
}
test([p1,p2,p3])
>>> test([p1,p2,p3])
(<http://xmlns.com/foaf/0.1/person-1>,
<http://xmlns.com/foaf/0.1/birthdate>,
"1958-04-09T20:00:00Z"^^<http://www.w3.org/2001/XMLSchema#date
Time>)
(<http://xmlns.com/foaf/0.1/person-1>,
<http://xmlns.com/foaf/0.1/child>,
<http://xmlns.com/foaf/0.1/person-2>)
(<http://xmlns.com/foaf/0.1/person-1>,
<http://xmlns.com/foaf/0.1/child>,
<http://xmlns.com/foaf/0.1/person-3>)
(<http://xmlns.com/foaf/0.1/person-1>,
<http://www.w3.org/1999/02/22-rdf-syntax-ns#type>,
<http://xmlns.com/foaf/0.1/Person>)
```
(<http://xmlns.com/foaf/0.1/person-2>, <http://xmlns.com/foaf/0.1/brotherOf>, <http://xmlns.com/foaf/0.1/person-3>) (<http://xmlns.com/foaf/0.1/person-2>, <http://xmlns.com/foaf/0.1/birthdate>, "1992-04-09T20:00:00Z"^^<http://www.w3.org/2001/XMLSchema#date Time>) (<http://xmlns.com/foaf/0.1/person-2>, <http://www.w3.org/1999/02/22-rdf-syntax-ns#type>, <http://xmlns.com/foaf/0.1/Person>) (<http://xmlns.com/foaf/0.1/person-3>, <http://xmlns.com/foaf/0.1/birthdate>, "1994-04-09T20:00:00Z"^^<http://www.w3.org/2001/XMLSchema#date Time>) (<http://xmlns.com/foaf/0.1/person-3>, <http://www.w3.org/1999/02/22-rdf-syntax-ns#type>, <http://xmlns.com/foaf/0.1/Person>)

The following shows the graph that we created in Gruff. Note that this is what JSON-LD is all about: connecting objects together.

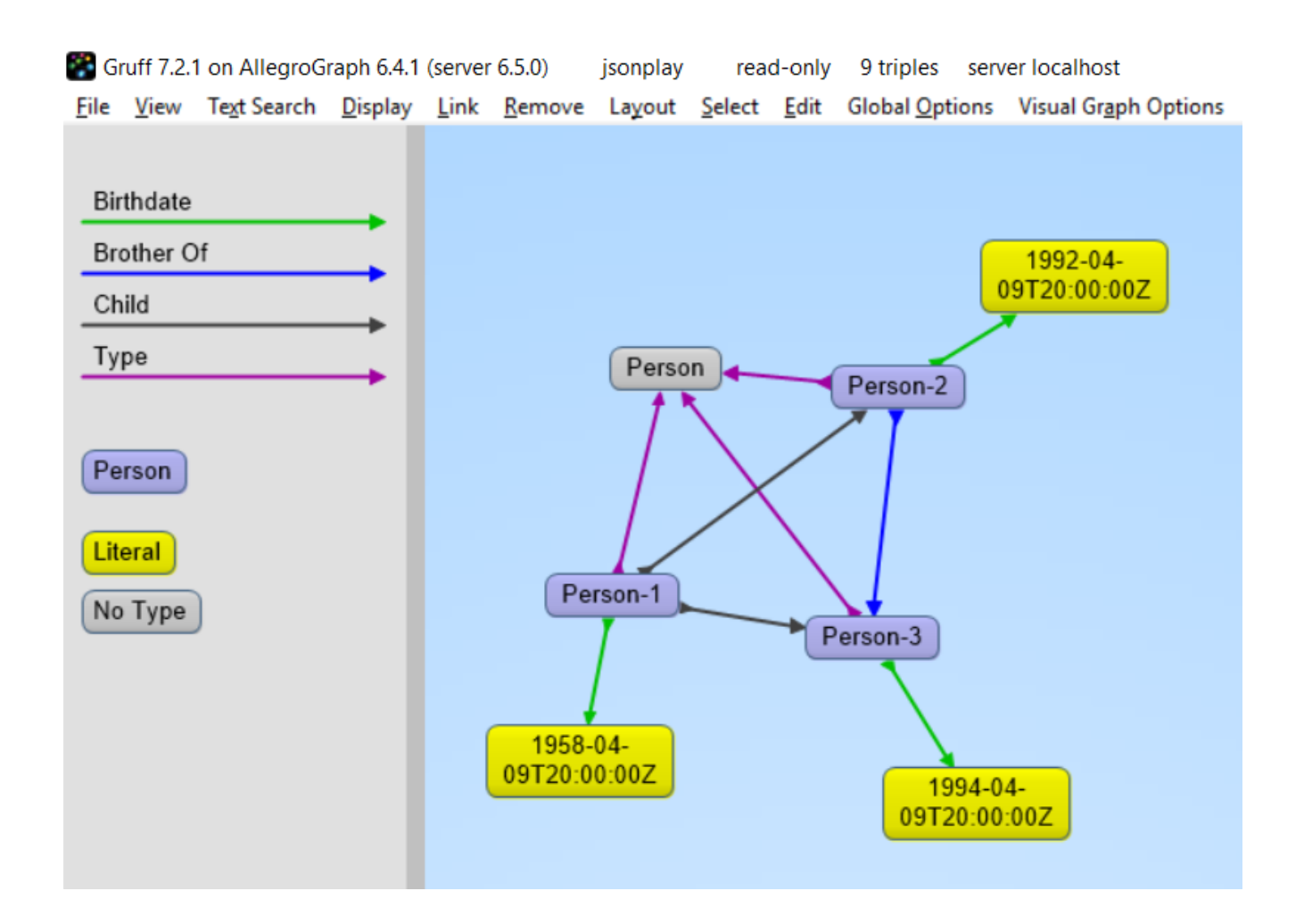

### **JSON-LD Keyword Directives can be Added at any Level**

Here is an example from the wild. The URL https://www.ulta.com/antioxidant-facial-oil?productId=xlsI mpprod18731241 goes to a web page advertising a facial oil. (We make no claims or recommendations about this product. We are simply showing how JSON-LD appears in many places.) Look at the source of the page and you'll find a JSON-LD object similar to the following. Note that @ directives go to any level. We added an *@id* key.

```
hippieoil = {"@context":"http://schema.org",
 "@type":"Product",
 "@id":"http://franz.com/hippieoil",
 "aggregateRating":
     {"@type":"AggregateRating",
      "ratingValue":4.6,
```

```
 "reviewCount":73},
```
 "description":"""Make peace with your inner hippie while hydrating & protecting against photoaging....Mad Hippie's preservative-free Antioxidant Facial Oil is truly the most natural way to moisturize.""",

```
 "brand":"Mad Hippie",
 "name":"Antioxidant Facial Oil",
 "image":"https://images.ulta.com/is/image/Ulta/2530018",
 "productID":"2530018",
 "offers":
    {"@type":"Offer",
     "availability":"http://schema.org/InStock",
     "price":"24.99",
     "priceCurrency":"USD"}}
```
test(hippieoil)

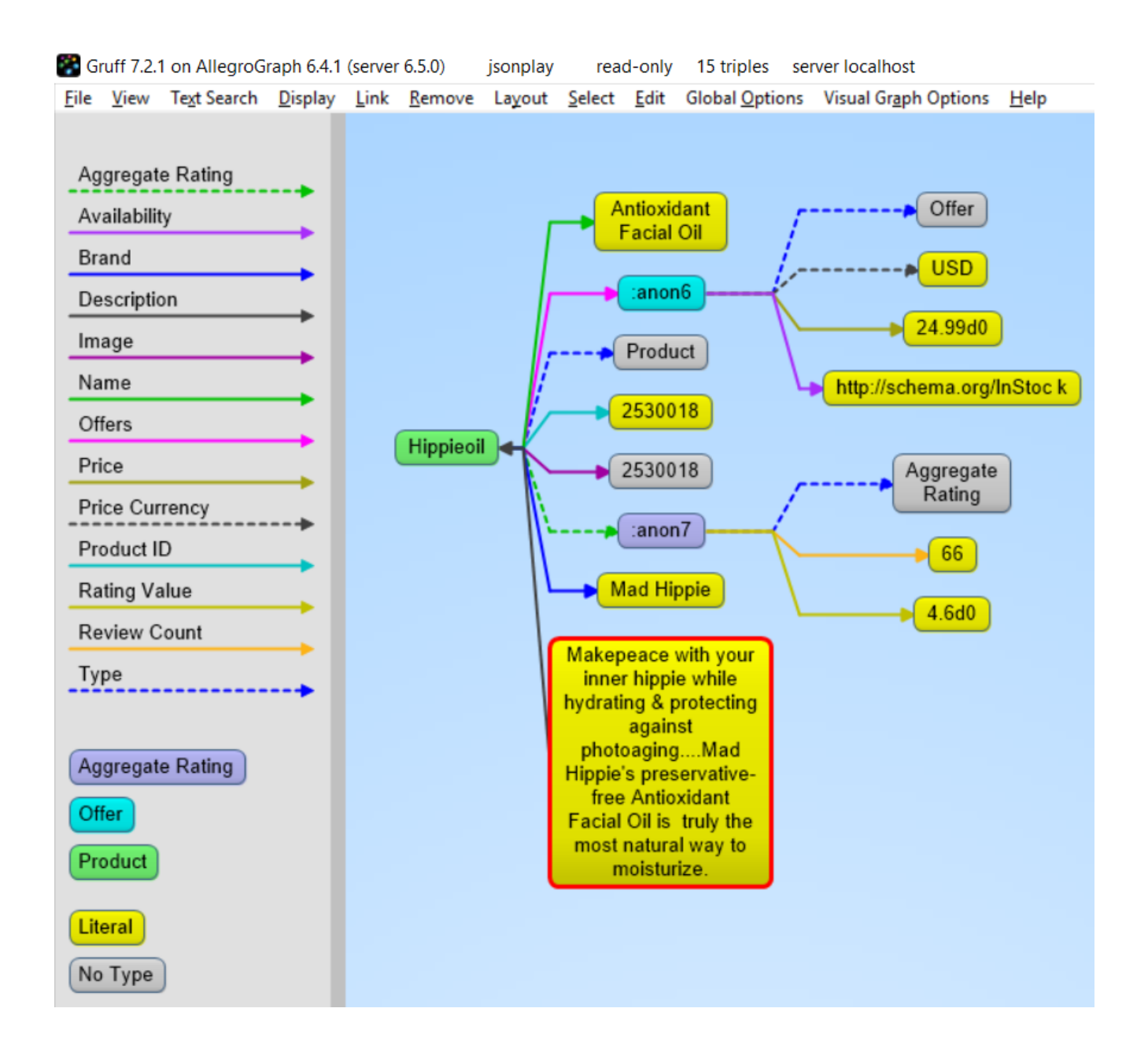

### **JSON-LD @graphs**

One can put one or more JSON-LD objects in an RDF named graph. This means that the fourth element of each triple generated from a JSON-LD object will have the specified graph name. Let's show in an example.

```
context = f "name": "http://schema.org/name",
         "description": "http://schema.org/description",
         "image": {
              "@id": "http://schema.org/image", "@type": "@id"
},
```

```
 "geo": "http://schema.org/geo",
         "latitude": {
               "@id": "http://schema.org/latitude", "@type":
"xsd:float" },
         "longitude": {
              "@id": "http://schema.org/longitude", "@type":
"xsd:float" },
         "xsd": "http://www.w3.org/2001/XMLSchema#"
     }
place = {
     "@context": context,
     "@id": "http://franz.com/place1",
     "@graph": {
         "@id": "http://franz.com/place1",
         "@type": "http://franz.com/Place",
         "name": "The Empire State Building",
          "description": "The Empire State Building is a 102-
story landmark in New York City.",
                                                       "image":
"http://www.civil.usherbrooke.ca/cours/gci215a/empire-state-bu
ilding.jpg",
         "geo": {
                "latitude": "40.75",
                "longitude": "73.98" }
         }}
and here is the result:
>>> test(place, maxPrint=3)
(<http://franz.com/place1>, <http://schema.org/name>, "The
Empire State Building", <http://franz.com/place1>)
(<http://franz.com/place1>, <http://schema.org/description>,
"The Empire State Building is a 102-story landmark in New York
City.", <http://franz.com/place1>)
(<http://franz.com/place1>, <http://schema.org/image>,
<http://www.civil.usherbrooke.ca/cours/gci215a/empire-state-bu
ilding.jpg>, <http://franz.com/place1>)
>>>
```

```
Note that the fourth element (graph) of each of the triples is
```
<http://franz.com/place1>. If you don't add the @id the triples will be put in the default graph.

Here a slightly more complex example:

```
library = {
   "@context": {
     "dc": "http://purl.org/dc/elements/1.1/",
     "ex": "http://example.org/vocab#",
     "xsd": "http://www.w3.org/2001/XMLSchema#",
     "ex:contains": {
       "@type": "@id"
     }
   },
   "@id": "http://franz.com/mygraph1",
   "@graph": [
    \{ "@id": "http://example.org/library",
       "@type": "ex:Library",
       "ex:contains": "http://example.org/library/the-republic"
     },
     {
       "@id": "http://example.org/library/the-republic",
       "@type": "ex:Book",
       "dc:creator": "Plato",
       "dc:title": "The Republic",
                                                "ex:contains":
"http://example.org/library/the-republic#introduction"
     },
     {
                                                           "@id":
"http://example.org/library/the-republic#introduction",
       "@type": "ex:Chapter",
         "dc:description": "An introductory chapter on The
Republic.",
       "dc:title": "The Introduction"
     }
   ]
}
With the result:
```
>>> test(library, maxPrint=3) (<http://example.org/library>, <http://example.org/vocab#contains>, <http://example.org/library/the-republic>, <http://franz.com/mygraph1>) (<http://example.org/library>, <http://www.w3.org/1999/02/22-rdf-syntax-ns#type>, <http://example.org/vocab#Library>, <http://franz.com/mygraph1>) (<http://example.org/library/the-republic>, <http://purl.org/dc/elements/1.1/creator>, "Plato",<http://franz.com/mygraph1>) >>>

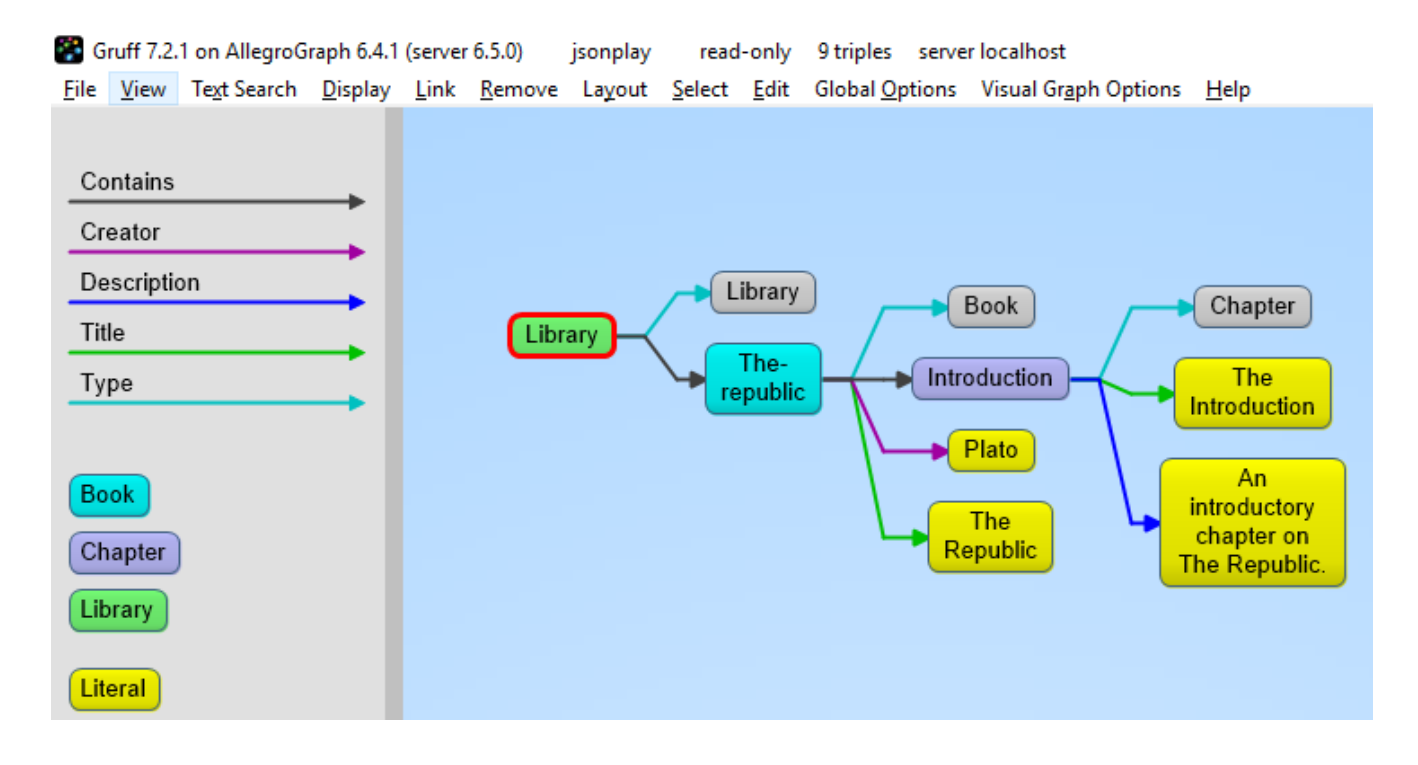

### **JSON-LD as a Document Store**

So far we have treated JSON-LD as a syntax to create triples. Now let us look at the way we can start using AllegroGraph as a combination of a document store and graph database at the same time. And also keep in mind that we want to do it in such a way that you as a Python developer can add documents such as dictionaries and also retrieve values or documents as dictionaries.

### **Setup**

},

}

"ical:location":

The Python source file jsonld tutorial helper.py contains various definitions useful for the remainder of this example. Once it is downloaded, do the following (after adding the path to the filename):

```
conn=createdb("docugraph")
from isonld tutorial helper import *addNamespace(conn,"jsonldmeta","http://franz.com/ns/allegrogra
ph/6.4/load-meta#")
addNamespace(conn,"ical","http://www.w3.org/2002/12/cal/ical#"
\lambdaLet's use our event structure again and see how we can store
this JSON document in the store as a document. Note that
the addData call includes the
keyword: json ld store source=True.
event = f "@context": {
     "@id": "ical:event1",
     "@type": "ical:Event",
     "ical": "http://www.w3.org/2002/12/cal/ical#",
    "xsd": "http://www.w3.org/2001/XMLSchema#",
    "ical:dtstart": { "@type": "xsd:dateTime" }
```

```
>>> conn.addData(event,
allow_external_references=True,json_ld_store source=True)
```
"New Orleans Arena, New Orleans, Louisiana, USA",

"ical:summary": "Lady Gaga Concert",

"ical:dtstart": "2011-04-09T20:00:00Z"

The *jsonld\_tutorial\_helper.py* file defines the function store as simple wrapper around addDatathat always saves the JSON source. For experimentation reasons it also has a parameter fresh to clear out the repository first.

```
>>> store(conn,event, fresh=True)
```
If we look at the triples in Gruff we see that the JSON source is stored as well, on the root (top-level *@id*) of the JSON object.

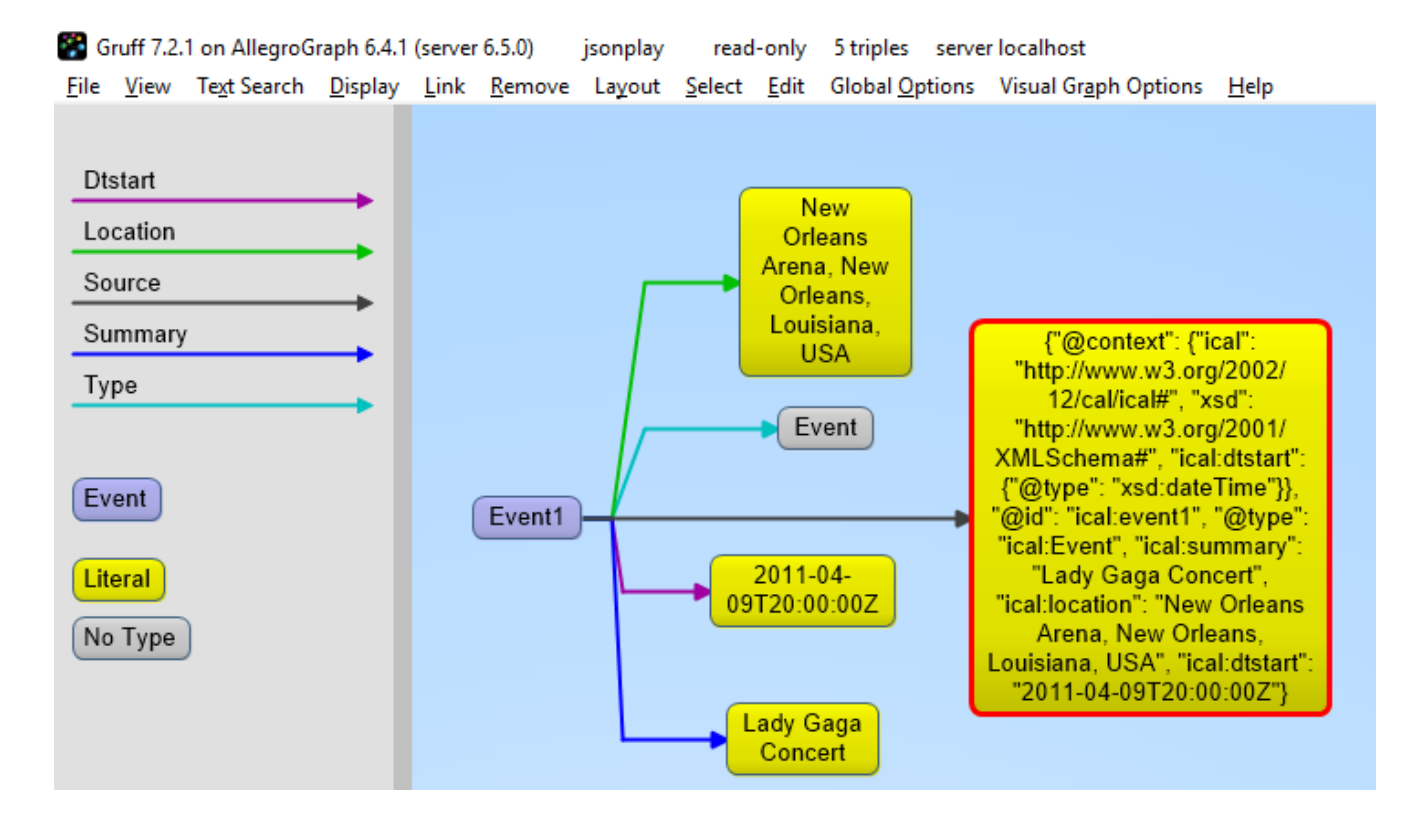

For the following part of the tutorial we want a little bit more data in our repository so please look at the helper file *jsonld\_tutorial\_helper.py* where you will see that at the end we have a dictionary named *obs* with about 9 diverse objects, mostly borrowed from the json-ld.org site: a person, an event, a place, a recipe, a group of persons, a product, and our hippieoil.

First let us store all the objects in a fresh repository. Then we check the size of the repo. Finally, we create a freetext index for the JSON sources.

```
>>> store(conn,[v for k,v in obs.items()], fresh=True)
>>> conn.size()
86
>>>
conn.createFreeTextIndex("source",['<http://franz.com/ns/alleg
```

```
rograph/6.4/load-meta#source>'])
>>>
```
### **Retrieving values with SPARQL**

To simply retrieve values in objects but not the objects themselves, regular SPARQL queries will suffice. But because we want to make sure that Python developers only need to deal with regular Python structures as lists and dictionaries, we created a simple wrapper around SPARQL (see helper file). The name of the wrapper is runSparql.

Here is an example. Let us find all the roots (top-level *@ids*) of objects and their types. Some objects do not have roots, so None stands for a blank node.

```
>>> pprint(runSparql(conn,"select ?s ?type { ?s a ?type }"))
[{'s': 'cocktail1', 'type': 'Cocktail'},
  {'s': None, 'type': 'Individual'},
  {'s': None, 'type': 'Vehicle'},
  {'s': 'tesla', 'type': 'Offering'},
  {'s': 'place1', 'type': 'Place'},
  {'s': None, 'type': 'Offer'},
  {'s': None, 'type': 'AggregateRating'},
  {'s': 'hippieoil', 'type': 'Product'},
  {'s': 'person-3', 'type': 'Person'},
  {'s': 'person-2', 'type': 'Person'},
  {'s': 'person-1', 'type': 'Person'},
  {'s': 'person-1000', 'type': 'Person'},
  {'s': 'event1', 'type': 'Event'}]
>>>
```
We do not see the full URIs for ?s and ?type. You can see them by adding an appropriate *format*argument to **runSparql**, but the default is terse.

```
>>> pprint(runSparql(conn,"select ?s ?type { ?s a ?type }
limit 2",format='ntriples'))
[{'s': '<http://franz.com/cocktail1>', 'type':
```
'<http://franz.com/Cocktail>'}, {'s': None, 'type': '<http://purl.org/goodrelations/v1#Individual>'}] >>>

### **Retrieving a Dictionary or Object**

retrieve is another function defined (in *jsonld\_tutorial\_helper.py*) for this tutorial. It is a wrapper around SPARQL to help extract objects. Here we see how we can use it. The sole purpose of retrieve is to retrieve the JSON-LD/dictionary based on a SPARQL pattern.

>>> retrieve(conn,"{?this a ical:Event}")

[{'@type': 'ical:Event', 'ical:location': 'New Orleans Arena, New Orleans, Louisiana, USA', 'ical:summary': 'Lady Gaga Concert', '@id': 'ical:event1', '@context': {'xsd': 'http://www.w3.org/2001/XMLSchema#', 'ical': 'http://www.w3.org/2002/12/cal/ical#', 'ical:dtstart': {'@type': 'xsd:dateTime'}}, 'ical:dtstart': '2011-04-09T20:00:00Z'}] >>>

Ok, for a final fun (if you like expensive cars) example: Let us find a thing that is "fast and furious", that is worth more than \$80,000 and that we can pay for in cash:

```
>>>
addNamespace(conn,"gr","http://purl.org/goodrelations/v1#")
>>> x = retrieve(conn, """{ ?this fti:match 'fast furious*';
                           gr:acceptedPaymentMethods gr:Cash ;
                           gr:hasPriceSpecification ?price .
                     ?price gr:hasCurrencyValue ?value ;
                            gr:hasCurrency "USD" .
                     filter ( ?value > 80000.0 ) }""")
\gg pprint(x)
[{'@context': {'foaf': 'http://xmlns.com/foaf/0.1/',
                'foaf:page': {'@type': '@id'},
                'gr': 'http://purl.org/goodrelations/v1#',
```

```
 'gr:acceptedPaymentMethods': {'@type': '@id'},
                'gr:hasBusinessFunction': {'@type': '@id'},
                'gr:hasCurrencyValue': {'@type': 'xsd:float'},
                'pto': 'http://www.productontology.org/id/',
                'xsd': 'http://www.w3.org/2001/XMLSchema#'},
   '@id': 'http://example.org/cars/for-sale#tesla',
   '@type': 'gr:Offering',
   'gr:acceptedPaymentMethods': 'gr:Cash',
   'gr:description': 'Need to sell fast and furiously',
   'gr:hasBusinessFunction': 'gr:Sell',
   'gr:hasPriceSpecification': {'gr:hasCurrency': 'USD',
                                     'gr:hasCurrencyValue':
'85000'},
   'gr:includes': {'@type': ['gr:Individual', 'pto:Vehicle'],
                                                  'foaf:page':
'http://www.teslamotors.com/roadster',
                   'gr:name': 'Tesla Roadster'},
   'gr:name': 'Used Tesla Roadster'}]
>>> x[0]['@id']
'http://example.org/cars/for-sale#tesla'
```
# **[Gartner Identifies Top 10](https://allegrograph.com/gartner-identifies-top-10-data-and-analytics-technology-trends-for-2019/) [Data and Analytics Technology](https://allegrograph.com/gartner-identifies-top-10-data-and-analytics-technology-trends-for-2019/) [Trends for 2019](https://allegrograph.com/gartner-identifies-top-10-data-and-analytics-technology-trends-for-2019/)**

According to [Donald Feinberg,](https://www.gartner.com/analyst/490) vice president and distinguished analyst at Gartner, the very challenge created by digital disruption — too much data — has also created an unprecedented opportunity. The vast amount of data, together with increasingly powerful processing capabilities enabled by the cloud, means it is now possible to train and execute algorithms at the large scale necessary to finally realize the full potential of AI.

"The size, complexity, distributed nature of data, speed of action and the continuous intelligence required by digital business means that rigid and centralized architectures and tools break down," Mr. Feinberg said. "The continued survival of any business will depend upon an agile, data-centric architecture that responds to the constant rate of change."

Gartner recommends that data and analytics leaders talk with senior business leaders about their critical business priorities and explore how the following top trends can enable them.

#### **Trend No. 5: Graph**

Graph analytics is a set of analytic techniques that allows for the exploration of relationships between entities of interest such as organizations, people and transactions.

The application of graph processing and graph DBMSs will grow at 100 percent annually through 2022 to continuously accelerate data preparation and enable more complex and adaptive data science.

Graph data stores can efficiently model, explore and query data with complex interrelationships across data silos, but the need for specialized skills has limited their adoption to date, according to Gartner.

Graph analytics will grow in the next few years due to the need to ask complex questions across complex data, which is not always practical or even possible at scale using SQL queries.

[https://www.gartner.com/en/newsroom/press-releases/2019-02-18](https://www.gartner.com/en/newsroom/press-releases/2019-02-18-gartner-identifies-top-10-data-and-analytics-technolo) [gartner-identifies-top-10-data-and-analytics-technolo](https://www.gartner.com/en/newsroom/press-releases/2019-02-18-gartner-identifies-top-10-data-and-analytics-technolo)